# **Pelican Documentation**

Release 3.6.2

**Alexis Métaireau** 

## Contents

| 1 | Featu  | ires                                         | 3  |
|---|--------|----------------------------------------------|----|
| 2 | Why    | the name "Pelican"?                          | 5  |
| 3 | Source | ce code                                      | 7  |
| 4 | How    | to get help, contribute, or provide feedback | 9  |
| 5 | Docu   | mentation                                    | 11 |
|   | 5.1    | Quickstart                                   | 11 |
|   | 5.2    | Installing Pelican                           | 12 |
|   | 5.3    | Writing content                              | 14 |
|   | 5.4    | Publish your site                            | 22 |
|   | 5.5    | Settings                                     | 25 |
|   | 5.6    | Creating themes                              | 36 |
|   | 5.7    | Plugins                                      | 43 |
|   | 5.8    | pelican-themes                               | 47 |
|   | 5.9    | Importing an existing site                   | 48 |
|   | 5.10   | Frequently Asked Questions (FAQ)             | 50 |
|   | 5.11   | Tips                                         | 54 |
|   | 5.12   | Contributing and feedback guidelines         | 56 |
|   | 5.13   | Pelican internals                            | 62 |
|   | 5.14   | Some history about Pelican                   | 63 |
|   | 5.15   | Release history                              | 66 |
|   |        |                                              |    |

Pelican is a static site generator, written in Python. Highlights include:

- Write your content directly with your editor of choice in reStructuredText or Markdown formats
- Includes a simple CLI tool to (re)generate your site
- Easy to interface with distributed version control systems and web hooks
- Completely static output is easy to host anywhere

Ready to get started? Check out the Quickstart guide.

Contents 1

2 Contents

## **Features**

#### Pelican 3 currently supports:

- Articles (e.g., blog posts) and pages (e.g., "About", "Projects", "Contact")
- Comments, via an external service (Disqus). If you prefer to have more control over your comment data, self-hosted comments are another option. Check out the Pelican Plugins repository for more details.
- Theming support (themes are created using Jinja2 templates)
- Publication of articles in multiple languages
- Atom/RSS feeds
- Code syntax highlighting
- Import from WordPress, Dotclear, or RSS feeds
- Integration with external tools: Twitter, Google Analytics, etc. (optional)
- Fast rebuild times thanks to content caching and selective output writing

4 Chapter 1. Features

| СН | Λ | D٦ | ΓE | R | 2 |
|----|---|----|----|---|---|
| υП | м | Г  |    | п | _ |

# Why the name "Pelican"?

"Pelican" is an anagram for calepin, which means "notebook" in French.;)

| CHAPTER 3 | 3 |
|-----------|---|
|-----------|---|

# Source code

You can access the source code at: https://github.com/getpelican/pelican

| CHAPTER 4 | ļ |
|-----------|---|
|-----------|---|

# How to get help, contribute, or provide feedback

See our feedback and contribution submission guidelines.

## **Documentation**

## 5.1 Quickstart

Reading through all the documentation is highly recommended, but for the truly impatient, following are some quick steps to get started.

#### 5.1.1 Installation

Install Pelican (and optionally Markdown if you intend to use it) on Python 2.7.x or Python 3.3+ by running the following command in your preferred terminal, prefixing with sudo if permissions warrant:

```
pip install pelican markdown
```

## 5.1.2 Create a project

First, choose a name for your project, create an appropriately-named directory for your site, and switch to that directory:

```
mkdir -p ~/projects/yoursite
cd ~/projects/yoursite
```

Create a skeleton project via the pelican-quickstart command, which begins by asking some questions about your site:

```
pelican-quickstart
```

For questions that have default values denoted in brackets, feel free to use the Return key to accept those default values. When asked for your URL prefix, enter your domain name as indicated (e.g., http://example.com).

#### 5.1.3 Create an article

You cannot run Pelican until you have created some content. Use your preferred text editor to create your first article with the following content:

```
Title: My First Review
Date: 2010-12-03 10:20
Category: Review
Following is a review of my favorite mechanical keyboard.
```

Given that this example article is in Markdown format, save it as ~/projects/yoursite/content/keyboard-review.md.

## 5.1.4 Generate your site

From your site directory, run the pelican command to generate your site:

```
pelican content
```

Your site has now been generated inside the output directory. (You may see a warning related to feeds, but that is normal when developing locally and can be ignored for now.)

### 5.1.5 Preview your site

Open a new terminal session and run the following commands to switch to your output directory and launch Pelican's web server:

```
cd ~/projects/yoursite/output python -m pelican.server
```

Preview your site by navigating to http://localhost:8000/ in your browser.

Continue reading the other documentation sections for more detail, and check out the Pelican wiki's Tutorials page for links to community-published tutorials.

# 5.2 Installing Pelican

Pelican currently runs best on Python 2.7.x; earlier versions of Python are not supported. There is provisional support for Python 3.3+, although there may be rough edges, particularly with regards to optional 3rd-party components.

You can install Pelican via several different methods. The simplest is via pip:

```
pip install pelican
```

(Keep in mind that operating systems will often require you to prefix the above command with sudo in order to install Pelican system-wide.)

While the above is the simplest method, the recommended approach is to create a virtual environment for Pelican via virtualenv before installing Pelican. Assuming you have virtualenv installed, you can then open a new terminal session and create a new virtual environment for Pelican:

```
virtualenv ~/virtualenvs/pelican
cd ~/virtualenvs/pelican
source bin/activate
```

Once the virtual environment has been created and activated, Pelican can be be installed via pip install pelican as noted above. Alternatively, if you have the project source, you can install Pelican using the distutils method:

```
cd path-to-Pelican-source
python setup.py install
```

If you have Git installed and prefer to install the latest bleeding-edge version of Pelican rather than a stable release, use the following command:

```
pip install -e "git+https://github.com/getpelican/pelican.git#egg=pelican"
```

Once Pelican is installed, you can run pelican --help to see basic usage options. For more detail, refer to the Publish section.

## 5.2.1 Optional packages

If you plan on using Markdown as a markup format, you'll need to install the Markdown library:

```
pip install Markdown
```

Typographical enhancements can be enabled in your settings file, but first the requisite Typogrify library must be installed:

```
pip install typogrify
```

## 5.2.2 Dependencies

When Pelican is installed, the following dependent Python packages should be automatically installed without any action on your part:

- feedgenerator, to generate the Atom feeds
- jinja2, for templating support
- pygments, for syntax highlighting
- · docutils, for supporting reStructuredText as an input format
- pytz, for timezone definitions
- blinker, an object-to-object and broadcast signaling system
- unidecode, for ASCII transliterations of Unicode text
- six, for Python 2 and 3 compatibility utilities
- MarkupSafe, for a markup safe string implementation
- python-dateutil, to read the date metadata

## 5.2.3 Upgrading

If you installed a stable Pelican release via pip and wish to upgrade to the latest stable release, you can do so by adding --upgrade:

```
pip install --upgrade pelican
```

If you installed Pelican via distutils or the bleeding-edge method, simply perform the same step to install the most recent version.

#### Kickstart your site

Once Pelican has been installed, you can create a skeleton project via the pelican-quickstart command, which begins by asking some questions about your site:

```
pelican-quickstart
```

Once you finish answering all the questions, your project will consist of the following hierarchy (except for *pages*—shown in parentheses below—which you can optionally add yourself if you plan to create non-chronological content):

```
yourproject/
-- content
| -- (pages)
-- output
-- develop_server.sh
-- fabfile.py
-- Makefile
-- pelicanconf.py  # Main settings file
-- publishconf.py  # Settings to use when ready to publish
```

The next step is to begin to adding content to the *content* folder that has been created for you.

# 5.3 Writing content

## 5.3.1 Articles and pages

Pelican considers "articles" to be chronological content, such as posts on a blog, and thus associated with a date.

The idea behind "pages" is that they are usually not temporal in nature and are used for content that does not change very often (e.g., "About" or "Contact" pages).

#### 5.3.2 File metadata

Pelican tries to be smart enough to get the information it needs from the file system (for instance, about the category of your articles), but some information you need to provide in the form of metadata inside your files.

If you are writing your content in reStructuredText format, you can provide this metadata in text files via the following syntax (give your file the .rst extension):

```
My super title
#############

:date: 2010-10-03 10:20
:modified: 2010-10-04 18:40
:tags: thats, awesome
:category: yeah
:slug: my-super-post
:authors: Alexis Metaireau, Conan Doyle
:summary: Short version for index and feeds
```

Author and tag lists may be semicolon-separated instead, which allows you to write authors and tags containing commas:

```
:tags: pelican, publishing tool; pelican, bird :authors: Metaireau, Alexis; Doyle, Conan
```

Pelican implements an extension to reStructuredText to enable support for the abbr HTML tag. To use it, write something like this in your post:

```
This will be turned into :abbr:`HTML (HyperText Markup Language)`.
```

You can also use Markdown syntax (with a file ending in .md, .markdown, .mkd, or .mdown). Markdown generation requires that you first explicitly install the Markdown package, which can be done via pip install Markdown.

Pelican also supports Markdown Extensions, which might have to be installed separately if they are not included in the default Markdown package and can be configured and loaded via the MD\_EXTENSIONS setting.

Metadata syntax for Markdown posts should follow this pattern:

```
Title: My super title
Date: 2010-12-03 10:20
Modified: 2010-12-05 19:30
Category: Python
Tags: pelican, publishing
Slug: my-super-post
Authors: Alexis Metaireau, Conan Doyle
Summary: Short version for index and feeds
This is the content of my super blog post.
```

Readers for additional formats (such as AsciiDoc) are available via plugins. Refer to pelican-plugins repository for those.

Pelican can also process HTML files ending in .html and .htm. Pelican interprets the HTML in a very straightforward manner, reading metadata from meta tags, the title from the title tag, and the body out from the body tag:

With HTML, there is one simple exception to the standard metadata: tags can be specified either via the tags metadata, as is standard in Pelican, or via the keywords metadata, as is standard in HTML. The two can be used interchangeably.

Note that, aside from the title, none of this article metadata is mandatory: if the date is not specified and DEFAULT\_DATE is set to 'fs', Pelican will rely on the file's "mtime" timestamp, and the category can be determined by the directory in which the file resides. For example, a file located at python/foobar/myfoobar.rst will have a category of foobar. If you would like to organize your files in other ways where the name of the subfolder would not be a good category name, you can set the setting USE\_FOLDER\_AS\_CATEGORY to False. When parsing dates given in the page metadata, Pelican supports the W3C's suggested subset ISO 8601.

**Note:** When experimenting with different settings (especially the metadata ones) caching may interfere and the changes may not be visible. In such cases disable caching with LOAD\_CONTENT\_CACHE = False or use the --ignore-cache command-line switch.

modified should be last time you updated the article, and defaults to date if not specified. Besides you can show modified in the templates, feed entries in feed readers will be updated automatically when you set modified to

the current date after you modified your article.

authors is a comma-separated list of article authors. If there's only one author you can use author field.

If you do not explicitly specify summary metadata for a given post, the SUMMARY\_MAX\_LENGTH setting can be used to specify how many words from the beginning of an article are used as the summary.

You can also extract any metadata from the filename through a regular expression to be set in the FILENAME\_METADATA setting. All named groups that are matched will be set in the metadata object. The default value for the FILENAME\_METADATA setting will only extract the date from the filename. For example, if you would like to extract both the date and the slug, you could set something like:  $'(?P<date>\d{4}-\d{2}-\d{2})_(?P<slug>.*)'$ 

Please note that the metadata available inside your files takes precedence over the metadata extracted from the filename.

## **5.3.3 Pages**

If you create a folder named pages inside the content folder, all the files in it will be used to generate static pages, such as **About** or **Contact** pages. (See example filesystem layout below.)

You can use the DISPLAY\_PAGES\_ON\_MENU setting to control whether all those pages are displayed in the primary navigation menu. (Default is True.)

If you want to exclude any pages from being linked to or listed in the menu then add a status: hidden attribute to its metadata. This is useful for things like making error pages that fit the generated theme of your site.

## 5.3.4 Linking to internal content

From Pelican 3.1 onwards, it is now possible to specify intra-site links to files in the *source content* hierarchy instead of files in the *generated* hierarchy. This makes it easier to link from the current post to other content that may be sitting alongside that post (instead of having to determine where the other content will be placed after site generation).

To link to internal content (files in the content directory), use the following syntax for the link target: {filename}path/to/file Note: forward slashes, /, are the required path separator in the {filename} directive on all operating systems, including Windows.

For example, a Pelican project might be structured like this:

```
website/
-- content
| -- category/
| | -- article1.rst
| -- article2.md
| -- pages
| -- about.md
-- pelican.conf.py
```

In this example, article1.rst could look like this:

```
The first article
##############

:date: 2012-12-01 10:02

See below intra-site link examples in reStructuredText format.

`a link relative to the current file <{filename}../article2.md>`_
`a link relative to the content root <{filename}/article2.md>`_
```

and article2.md:

```
Title: The second article
Date: 2012-12-01 10:02

See below intra-site link examples in Markdown format.

[a link relative to the current file]({filename}category/article1.rst)
[a link relative to the content root]({filename}/category/article1.rst)
```

#### Linking to static files

Linking to non-article or non-page content uses the same {filename} syntax as described above. It is important to remember that those files will not be copied to the output directory unless the source directories containing them are included in the STATIC\_PATHS setting of the project's pelicanconf.py file. Pelican's default configuration includes the images directory for this, but others must be added manually. Forgetting to do so will result in broken links

For example, a project's content directory might be structured like this:

```
content
-- images
| -- han.jpg
-- pdfs
| -- menu.pdf
-- pages
    -- test.md
```

test.md would include:

```
![Alt Text]({filename}/images/han.jpg)
[Our Menu]({filename}/pdfs/menu.pdf)
```

pelicanconf.py would include:

```
STATIC_PATHS = ['images', 'pdfs']
```

Site generation would then copy han.jpg to output/images/han.jpg, menu.pdf to output/pdfs/menu.pdf, and write the appropriate links in test.md.

#### Mixed content in the same directory

Starting with Pelican 3.5, static files can safely share a source directory with page source files, without exposing the page sources in the generated site. Any such directory must be added to both STATIC\_PATHS and PAGE\_PATHS (or STATIC\_PATHS and ARTICLE\_PATHS). Pelican will identify and process the page source files normally, and copy the remaining files as if they lived in a separate directory reserved for static files.

Note: Placing static and content source files together in the same source directory does not guarantee that they will end up in the same place in the generated site. The easiest way to do this is by using the {attach} link syntax (described below). Alternatively, the STATIC\_SAVE\_AS, PAGE\_SAVE\_AS, and ARTICLE\_SAVE\_AS settings (and the corresponding \*\_URL settings) can be configured to place files of different types together, just as they could in earlier versions of Pelican.

#### Attaching static files

Starting with Pelican 3.5, static files can be "attached" to a page or article using this syntax for the link target: {attach}path/to/file This works like the {filename} syntax, but also relocates the static file into the linking document's output directory. If the static file originates from a subdirectory beneath the linking document's source, that relationship will be preserved on output. Otherwise, it will become a sibling of the linking document.

This only works for linking to static files, and only when they originate from a directory included in the STATIC\_PATHS setting.

For example, a project's content directory might be structured like this:

```
content
-- blog
| -- icons
| | -- icon.png
| -- photo.jpg
| -- testpost.md
-- downloads
-- archive.zip
```

pelicanconf.py would include:

```
PATH = 'content'

STATIC_PATHS = ['blog', 'downloads']

ARTICLE_PATHS = ['blog']

ARTICLE_SAVE_AS = '{date:%Y}/{slug}.html'

ARTICLE_URL = '{date:%Y}/{slug}.html'
```

testpost.md would include:

```
Title: Test Post
Category: test
Date: 2014-10-31
![Icon]({attach}icons/icon.png)
![Photo]({attach}photo.jpg)
[Downloadable File]({attach}/downloads/archive.zip)
```

Site generation would then produce an output directory structured like this:

```
output
-- 2014
-- archive.zip
-- icons
| -- icon.png
-- photo.jpg
-- test-post.html
```

Notice that all the files linked using {attach} ended up in or beneath the article's output directory.

If a static file is linked multiple times, the relocating feature of {attach} will only work in the first of those links to be processed. After the first link, Pelican will treat {attach} like {filename}. This avoids breaking the already-processed links.

Be careful when linking to a file from multiple documents: Since the first link to a file finalizes its location and Pelican does not define the order in which documents are processed, using {attach} on a file linked by multiple documents can cause its location to change from one site build to the next. (Whether this happens in practice will depend on the operating system, file system, version of Pelican, and documents being added, modified, or removed from the project.) Any external sites linking to the file's old location might then find their links broken. It is therefore

advisable to use {attach} only if you use it in all links to a file, and only if the linking documents share a single directory. Under these conditions, the file's output location will not change in future builds. In cases where these precautions are not possible, consider using {filename} links instead of {attach}, and letting the file's location be determined by the project's STATIC\_SAVE\_AS and STATIC\_URL settings. (Per-file save\_as and url overrides can still be set in EXTRA\_PATH\_METADATA.)

#### Linking to tags and categories

You can link to tags and categories using the {tag}tagname and {category}foobar syntax.

## **Deprecated internal link syntax**

To remain compatible with earlier versions, Pelican still supports vertical bars (||) in addition to curly braces ({}) for internal links. For example: |filename|an\_article.rst, |tag|tagname, |category|foobar. The syntax was changed from || to {} to avoid collision with Markdown extensions or reST directives. Support for the old syntax may eventually be removed.

## 5.3.5 Importing an existing site

It is possible to import your site from WordPress, Tumblr, Dotclear, and RSS feeds using a simple script. See *Importing an existing site*.

#### 5.3.6 Translations

It is possible to translate articles. To do so, you need to add a lang meta attribute to your articles/pages and set a DEFAULT\_LANG setting (which is English [en] by default). With those settings in place, only articles with the default language will be listed, and each article will be accompanied by a list of available translations for that article.

**Note:** This core Pelican functionality does not create sub-sites (e.g. example.com/de) with translated templates for each language. For such advanced functionality the i18n\_subsites plugin can be used.

Pelican uses the article's URL "slug" to determine if two or more articles are translations of one another. The slug can be set manually in the file's metadata; if not set explicitly, Pelican will auto-generate the slug from the title of the article.

Here is an example of two articles, one in English and the other in French.

The English article:

```
Foobar is not dead
###############

:slug: foobar-is-not-dead
:lang: en

That's true, foobar is still alive!
```

#### And the French version:

```
Foobar n'est pas mort !
##################

:slug: foobar-is-not-dead
```

```
:lang: fr
Oui oui, foobar est toujours vivant !
```

Post content quality notwithstanding, you can see that only item in common between the two articles is the slug, which is functioning here as an identifier. If you'd rather not explicitly define the slug this way, you must then instead ensure that the translated article titles are identical, since the slug will be auto-generated from the article title.

If you do not want the original version of one specific article to be detected by the DEFAULT\_LANG setting, use the translation metadata to specify which posts are translations:

```
Foobar is not dead
###############

:slug: foobar-is-not-dead
:lang: en
:translation: true

That's true, foobar is still alive!
```

## 5.3.7 Syntax highlighting

Pelican can provide colorized syntax highlighting for your code blocks. To do so, you must use the following conventions inside your content files.

For reStructuredText, use the code-block directive to specify the type of code to be highlighted (in these examples, we'll use python):

```
.. code-block:: python
print("Pelican is a static site generator.")
```

For Markdown, which utilizes the CodeHilite extension to provide syntax highlighting, include the language identifier just above the code block, indenting both the identifier and the code:

```
There are two ways to specify the identifier:

:::python
print("The triple-colon syntax will *not* show line numbers.")

To display line numbers, use a path-less shebang instead of colons:

#!python
print("The path-less shebang syntax *will* show line numbers.")
```

The specified identifier (e.g. python, ruby) should be one that appears on the list of available lexers.

When using reStructuredText the following options are available in the code-block directive:

| Option             | Valid<br>values | Description                                                                                                    |
|--------------------|-----------------|----------------------------------------------------------------------------------------------------|
| anchor-<br>linenos | N/A             | If present wrap line numbers in <a> tags.</a>                                                                                                    |
| classpre-<br>fix   | string          | String to prepend to token class names                                                                                                    |
| hl_lines           | num-<br>bers    | List of lines to be highlighted.                                                                                                    |
| linean-<br>chors   | string          | Wrap each line in an anchor using this string and -linenumber.                                                                                                  |
| linenos            | string          | If present or set to "table" output line numbers in a table, if set to "inline" output them inline. "none" means do not output the line numbers for this table. |
| linenospe-<br>cial | number          | If set every nth line will be given the 'special' css class.                                                                                                    |
| linenos-<br>tart   | number          | Line number for the first line.                                                                                                    |
| linenos-<br>tep    | number          | Print every nth line number.                                                                                                    |
| linesep-<br>arator | string          | String to print between lines of code, 'n' by default.                                                                                                    |
| lines-<br>pans     | string          | Wrap each line in a span using this and -linenumber.                                                                                                    |
| noback-<br>ground  | N/A             | If set do not output background color for the wrapping element                                                                                                  |
| nowrap             | N/A             | If set do not wrap the tokens at all.                                                                                                    |
| tagsfile           | string          | ctags file to use for name definitions.                                                                                                    |
| tagurl-<br>format  | string          | format for the ctag links.                                                                                                    |

Note that, depending on the version, your Pygments module might not have all of these options available. Refer to the *HtmlFormatter* section of the Pygments documentation for more details on each of the options.

For example, the following code block enables line numbers, starting at 153, and prefixes the Pygments CSS classes with *pgcss* to make the names more unique and avoid possible CSS conflicts:

```
.. code-block:: identifier
    :classprefix: pgcss
    :linenos: table
    :linenostart: 153
<indented code block goes here>
```

It is also possible to specify the PYGMENTS\_RST\_OPTIONS variable in your Pelican settings file to include options that will be automatically applied to every code block.

For example, if you want to have line numbers displayed for every code block and a CSS prefix you would set this variable to:

```
PYGMENTS_RST_OPTIONS = {'classprefix': 'pgcss', 'linenos': 'table'}
```

If specified, settings for individual code blocks will override the defaults in your settings file.

## 5.3.8 Publishing drafts

If you want to publish an article as a draft (for friends to review before publishing, for example), you can add a Status: draft attribute to its metadata. That article will then be output to the drafts folder and not listed on

the index page nor on any category or tag page.

If your articles should be automatically published as a draft (to not accidentally publish an article before it is finished) include the status in the <code>DEFAULT METADATA</code>:

```
DEFAULT_METADATA = {
    'status': 'draft',
}
```

To publish a post when the default status is draft, update the post's metadata to include Status: published.

# 5.4 Publish your site

## 5.4.1 Site generation

Once Pelican is installed and you have some content (e.g., in Markdown or reST format), you can convert your content into HTML via the pelican command, specifying the path to your content and (optionally) the path to your settings file:

```
pelican /path/to/your/content/ [-s path/to/your/settings.py]
```

The above command will generate your site and save it in the output/ folder, using the default theme to produce a simple site. The default theme consists of very simple HTML without styling and is provided so folks may use it as a basis for creating their own themes.

You can also tell Pelican to watch for your modifications, instead of manually re-running it every time you want to see your changes. To enable this, run the pelican command with the -r or --autoreload option.

Pelican has other command-line switches available. Have a look at the help to see all the options you can use:

```
pelican --help
```

### Viewing the generated files

The files generated by Pelican are static files, so you don't actually need anything special to view them. You can use your browser to open the generated HTML files directly:

```
firefox output/index.html
```

Because the above method may have trouble locating your CSS and other linked assets, running a simple web server using Python will often provide a more reliable previewing experience.

For Python 2, run:

```
cd output
python -m SimpleHTTPServer
```

For Python 3, run:

```
cd output
python -m http.server
```

Once the basic server has been started, you can preview your site at http://localhost:8000/

## 5.4.2 Deployment

After you have generated your site, previewed it in your local development environment, and are ready to deploy it to production, you might first re-generate your site with any production-specific settings (e.g., analytics feeds, etc.) that you may have defined:

```
pelican content -s publishconf.py
```

To base your publish configuration on top of your pelicanconf.py, you can import your pelicanconf settings by including the following line in your publishconf.py:

```
from pelicanconf import *
```

If you have generated a publishconf.py using pelican-quickstart, this line is included by default.

The steps for deploying your site will depend on where it will be hosted. If you have SSH access to a server running Nginx or Apache, you might use the rsync tool to transmit your site files:

```
rsync -avc --delete output/ host.example.com:/var/www/your-site/
```

There are many other deployment options, some of which can be configured when first setting up your site via the pelican-quickstart command. See the Tips page for detail on publishing via GitHub Pages.

#### 5.4.3 Automation

While the pelican command is the canonical way to generate your site, automation tools can be used to streamline the generation and publication flow. One of the questions asked during the pelican-quickstart process pertains to whether you want to automate site generation and publication. If you answered "yes" to that question, a fabfile.py and Makefile will be generated in the root of your project. These files, pre-populated with certain information gleaned from other answers provided during the pelican-quickstart process, are meant as a starting point and should be customized to fit your particular needs and usage patterns. If you find one or both of these automation tools to be of limited utility, these files can deleted at any time and will not affect usage of the canonical pelican command.

Following are automation tools that "wrap" the pelican command and can simplify the process of generating, previewing, and uploading your site.

### **Fabric**

The advantage of Fabric is that it is written in Python and thus can be used in a wide range of environments. The downside is that it must be installed separately. Use the following command to install Fabric, prefixing with sudo if your environment requires it:

```
pip install Fabric
```

Note: Installing PyCrypto on Windows

Fabric depends upon PyCrypto. which tricky to install if your system C compiler. For Windows before installing Fabric, use easy install users, http://www.voidspace.org.uk/downloads/pycrypto26/pycrypto-2.6.win32-py2.7.exe per this StackOverflow suggestion You're more likely to have success with the Win32 versions of Python 2.7 and PyCrypto, than with the Win64—even if your operating system is a 64-bit version of Windows.

Take a moment to open the fabfile.py file that was generated in your project root. You will see a number of commands, any one of which can be renamed, removed, and/or customized to your liking. Using the out-of-the-box configuration, you can generate your site via:

fab build

If you'd prefer to have Pelican automatically regenerate your site every time a change is detected (which is handy when testing locally), use the following command instead:

fab regenerate

To serve the generated site so it can be previewed in your browser at http://localhost:8000/:

fab serve

If during the pelican-quickstart process you answered "yes" when asked whether you want to upload your site via SSH, you can use the following command to publish your site via rsync over SSH:

fab publish

These are just a few of the commands available by default, so feel free to explore fabfile.py and see what other commands are available. More importantly, don't hesitate to customize fabfile.py to suit your specific needs and preferences.

#### Make

A Makefile is also automatically created for you when you say "yes" to the relevant question during the pelican-quickstart process. The advantage of this method is that the make command is built into most POSIX systems and thus doesn't require installing anything else in order to use it. The downside is that non-POSIX systems (e.g., Windows) do not include make, and installing it on those systems can be a non-trivial task.

If you want to use make to generate your site using the settings in pelicanconf.py, run:

make html

To generate the site for production, using the settings in publishconf.py, run:

make publish

If you'd prefer to have Pelican automatically regenerate your site every time a change is detected (which is handy when testing locally), use the following command instead:

make regenerate

To serve the generated site so it can be previewed in your browser at http://localhost:8000/:

make serve

Normally you would need to run make regenerate and make serve in two separate terminal sessions, but you can run both at once via:

make devserver

The above command will simultaneously run Pelican in regeneration mode as well as serve the output at http://localhost:8000. Once you are done testing your changes, you should stop the development server via:

./develop\_server.sh stop

When you're ready to publish your site, you can upload it via the method(s) you chose during the pelican-quickstart questionnaire. For this example, we'll use rsync over ssh:

make rsync\_upload

That's it! Your site should now be live.

(The default Makefile and devserver.sh scripts use the python and pelican executables to complete its tasks. If you want to use different executables, such as python3, you can set the PY and PELICAN environment variables, respectively, to override the default executable names.)

## 5.5 Settings

Pelican is configurable thanks to a settings file you can pass to the command line:

```
pelican content -s path/to/your/pelicanconf.py
```

(If you used the pelican-quickstart command, your primary settings file will be named pelicanconf.py by default.)

**Note:** When experimenting with different settings (especially the metadata ones) caching may interfere and the changes may not be visible. In such cases disable caching with LOAD\_CONTENT\_CACHE = False or use the --ignore-cache command-line switch.

Settings are configured in the form of a Python module (a file). There is an example settings file available for reference.

All the setting identifiers must be set in all-caps, otherwise they will not be processed. Setting values that are numbers (5, 20, etc.), booleans (True, False, None, etc.), dictionaries, or tuples should *not* be enclosed in quotation marks. All other values (i.e., strings) *must* be enclosed in quotation marks.

Unless otherwise specified, settings that refer to paths can be either absolute or relative to the configuration file.

The settings you define in the configuration file will be passed to the templates, which allows you to use your settings to add site-wide content.

Here is a list of settings for Pelican:

## 5.5.1 Basic settings

| Setting name (followed by default value, if any)                            | What does it do?                     |
|-----------------------------------------------------------------------------|--------------------------------------|
| AUTHOR                                                                      | Default author (put your name)       |
| DATE_FORMATS = {}                                                           | If you manage multiple languages     |
| USE_FOLDER_AS_CATEGORY = True                                               | When you don't specify a categor     |
| DEFAULT_CATEGORY = 'misc'                                                   | The default category to fall back of |
| DEFAULT_DATE_FORMAT = '%a %d %B %Y'                                         | The default date format you want     |
| DISPLAY_PAGES_ON_MENU = True                                                | Whether to display pages on the n    |
| DISPLAY_CATEGORIES_ON_MENU = True                                           | Whether to display categories on t   |
| DEFAULT_DATE = None                                                         | The default date you want to use.    |
| <pre>DEFAULT_METADATA = { }</pre>                                           | The default metadata you want to     |
| DOCUTILS_SETTINGS = {}                                                      | Extra configuration settings for the |
| FILENAME_METADATA = $'$ (?P <date>\d{4}-\d{2}-\d{2}).*<math>'</math></date> | The regexp that will be used to ex-  |
| PATH_METADATA = ''                                                          | Like FILENAME_METADATA, bu           |
| EXTRA_PATH_METADATA = {}                                                    | Extra metadata dictionaries keyed    |
| <pre>DELETE_OUTPUT_DIRECTORY = False</pre>                                  | Delete the output directory, and al  |
| OUTPUT_RETENTION = []                                                       | A list of filenames that should be   |
| JINJA_EXTENSIONS = []                                                       | A list of any Jinja2 extensions you  |
| JINJA_FILTERS = {}                                                          | A dictionary of custom Jinja2 filte  |

5.5. Settings 25

| Sotting name (followed by default value if any)                        | What door it do?                            |
|------------------------------------------------------------------------|---------------------------------------------|
| Setting name (followed by default value, if any)                       | What does it do?                            |
| LOCALE I                                                               | Change the locale. A list of locale         |
| LOG_FILTER = []                                                        | A list of tuples containing the log         |
| READERS = {}                                                           | A dictionary of file extensions / R         |
| <pre>IGNORE_FILES = ['.#*']</pre>                                      | A list of glob patterns. Files and o        |
| <pre>MD_EXTENSIONS = ['codehilite(css_class=highlight)','extra']</pre> | A list of the extensions that the M         |
| OUTPUT_PATH = 'output/'                                                | Where to output the generated file          |
| PATH                                                                   | Path to content directory to be pro         |
| PAGE_PATHS = ['pages']                                                 | A list of directories and files to lo       |
| PAGE_EXCLUDES = []                                                     | A list of directories to exclude wh         |
| ARTICLE_PATHS = ['']                                                   | A list of directories and files to lo       |
| ARTICLE_EXCLUDES = []                                                  | A list of directories to exclude wh         |
| OUTPUT_SOURCES = False                                                 | Set to True if you want to copy th          |
| OUTPUT_SOURCES_EXTENSION = '.text'                                     | Controls the extension that will be         |
| RELATIVE_URLS = False                                                  | Defines whether Pelican should u            |
| PLUGINS = []                                                           | The list of plugins to load. See Pi         |
| PLUGIN_PATHS = []                                                      | A list of directories where to look         |
| SITENAME = 'A Pelican Blog'                                            | Your site name                              |
| SITEURL                                                                | Base URL of your website. Not d             |
| TEMPLATE_PAGES = None                                                  | A mapping containing template p             |
| STATIC_PATHS = ['images']                                              | A list of directories (relative to Pa       |
| STATIC_EXCLUDES = []                                                   | A list of directories to exclude wh         |
| STATIC_EXCLUDE_SOURCES = True                                          | If set to False, content source files       |
| TIMEZONE                                                               | The timezone used in the date inf           |
| TYPOGRIFY = False                                                      | If set to True, several typographic         |
| TYPOGRIFY_IGNORE_TAGS = []                                             | A list of tags for Typogrify to ign         |
| DIRECT_TEMPLATES = ['index', 'categories', 'authors', 'archives']      | List of templates that are used dir         |
| PAGINATED_DIRECT_TEMPLATES = ['index']                                 | Provides the direct templates that          |
| SUMMARY_MAX_LENGTH = 50                                                | When creating a short summary of            |
| EXTRA_TEMPLATES_PATHS = []                                             | A list of paths you want Jinja2 to          |
| WITH_FUTURE_DATES = True                                               | If disabled, content with dates in          |
| INTRASITE_LINK_REGEX = '[{ ](?P <what>.*?)[ }]'</what>                 | Regular expression that is used to          |
| PYGMENTS_RST_OPTIONS = []                                              | A list of default Pygments setting          |
| SLUGIFY_SOURCE = 'title'                                               | Specifies where you want the slug           |
| CACHE_CONTENT = False                                                  | If True, saves content in caches.           |
| CONTENT_CACHING_LAYER = 'reader'                                       | If set to 'reader', save only th            |
| CACHE_PATH = 'cache'                                                   | Directory in which to store cache           |
| GZIP_CACHE = True                                                      | If True, use gzip to (de)compres            |
| CHECK_MODIFIED_METHOD = 'mtime'                                        | Controls how files are checked fo           |
| LOAD_CONTENT_CACHE = False                                             | If True, load unmodified content            |
| WRITE_SELECTED = []                                                    | If this list is not empty, <b>only</b> outp |
| FORMATTED_FIELDS = ['summary']                                         | A list of metadata fields containing        |
| LOVANTIEN_LIEPDS = [. SMMMgl.]                                         | A fist of illetadata fields containing      |

## 5.5.2 URL settings

The first thing to understand is that there are currently two supported methods for URL formation: *relative* and *absolute*. Relative URLs are useful when testing locally, and absolute URLs are reliable and most useful when publishing. One method of supporting both is to have one Pelican configuration file for local development and another for publishing. To see an example of this type of setup, use the pelican-quickstart script as described in the Installation section, which will produce two separate configuration files for local development and publishing, respectively.

<sup>&</sup>lt;sup>1</sup> Default is the system locale.

You can customize the URLs and locations where files will be saved. The  $\star$ \_URL and  $\star$ \_SAVE\_AS variables use Python's format strings. These variables allow you to place your articles in a location such as  $\{ slug \} / index.html$  and link to them as  $\{ slug \}$  for clean URLs (see example below). These settings give you the flexibility to place your articles and pages anywhere you want.

**Note:** If you specify a datetime directive, it will be substituted using the input files' date metadata attribute. If the date is not specified for a particular file, Pelican will rely on the file's mtime timestamp. Check the Python datetime documentation for more information.

Also, you can use other file metadata attributes as well:

- slug
- date
- lang
- · author
- · category

#### Example usage:

- ARTICLE\_URL = 'posts/{date:%Y}/{date:%b}/{date:%d}/{slug}/'
- ARTICLE\_SAVE\_AS = 'posts/{date:%Y}/{date:%b}/{date:%d}/{slug}/index.html'
- PAGE\_URL = 'pages/{slug}/'
- PAGE\_SAVE\_AS = 'pages/{slug}/index.html'

This would save your articles into something like /posts/2011/Aug/07/sample-post/index.html, save your pages into /pages/about/index.html, and render them available at URLs of /posts/2011/Aug/07/sample-post/ and /pages/about/, respectively.

5.5. Settings 27

| Setting name (followed by default value, if any) | What does it do?                                                             |
|--------------------------------------------------|------------------------------------------------------------------------------|
| ARTICLE_URL =                                    | The URL to refer to an article.                                              |
| '{slug}.html'                                    |                                                                              |
| ARTICLE_SAVE_AS =                                | The place where we will save an article.                                     |
| '{slug}.html'                                    |                                                                              |
| ARTICLE_LANG_URL =                               | The URL to refer to an article which doesn't use the default language.       |
| '{slug}-{lang}.html'                             |                                                                              |
| ARTICLE_LANG_SAVE_AS =                           | The place where we will save an article which doesn't use the default        |
| '{slug}-{lang}.html'                             | language.                                                                    |
| DRAFT_URL =                                      | The URL to refer to an article draft.                                        |
| 'drafts/{slug}.html'                             |                                                                              |
| DRAFT_SAVE_AS =                                  | The place where we will save an article draft.                               |
| 'drafts/{slug}.html'                             |                                                                              |
| DRAFT_LANG_URL =                                 | The URL to refer to an article draft which doesn't use the default language. |
| 'drafts/{slug}-{lang}.ht                         |                                                                              |
| DRAFT_LANG_SAVE_AS =                             | The place where we will save an article draft which doesn't use the default  |
| 'drafts/{slug}-{lang}.ht                         |                                                                              |
| PAGE_URL =                                       | The URL we will use to link to a page.                                       |
| 'pages/{slug}.html'                              |                                                                              |
| PAGE_SAVE_AS =                                   | The location we will save the page. This value has to be the same as         |
| 'pages/{slug}.html'                              | PAGE_URL or you need to use a rewrite in your server config.                 |
| PAGE_LANG_URL =                                  | The URL we will use to link to a page which doesn't use the default          |
| 'pages/{slug}-{lang}.htm                         | • •                                                                          |
| PAGE_LANG_SAVE_AS =                              | The location we will save the page which doesn't use the default language.   |
| 'pages/{slug}-{lang}.htm                         |                                                                              |
| CATEGORY_URL =                                   | The URL to use for a category.                                               |
| 'category/{slug}.html'                           | The least on to some a set of the                                            |
| CATEGORY_SAVE_AS =                               | The location to save a category.                                             |
| <pre>'category/{slug}.html' TAG_URL =</pre>      | The URL to use for a tag.                                                    |
| 'tag/{slug}.html'                                | THE UKL to use for a tag.                                                    |
| TAG_SAVE_AS =                                    | The location to save the tag page.                                           |
| 'tag/{slug}.html'                                | The location to save the tag page.                                           |
| AUTHOR_URL =                                     | The URL to use for an author.                                                |
| 'author/{slug}.html'                             | The GRE to use for all auditor.                                              |
| AUTHOR_SAVE_AS =                                 | The location to save an author.                                              |
| 'author/{slug}.html'                             |                                                                              |
| YEAR_ARCHIVE_SAVE_AS =                           | The location to save per-year archives of your posts.                        |
| ,,                                               |                                                                              |
| MONTH_ARCHIVE_SAVE_AS                            | The location to save per-month archives of your posts.                       |
| = ''                                             |                                                                              |
| DAY_ARCHIVE_SAVE_AS =                            | The location to save per-day archives of your posts.                         |
| , ,                                              |                                                                              |
| SLUG_SUBSTITUTIONS =                             | Substitutions to make prior to stripping out non-alphanumerics when          |
| ()                                               | generating slugs. Specified as a list of 2-tuples of (from, to) which are    |
|                                                  | applied in order.                                                            |

**Note:** If you do not want one or more of the default pages to be created (e.g., you are the only author on your site and thus do not need an Authors page), set the corresponding  $\star$ \_SAVE\_AS setting to ' ' to prevent the relevant page from being generated.

Pelican can optionally create per-year, per-month, and per-day archives of your posts. These secondary archives are disabled by default but are automatically enabled if you supply format strings for their respective \_SAVE\_AS settings.

Period archives fit intuitively with the hierarchical model of web URLs and can make it easier for readers to navigate through the posts you've written over time.

Example usage:

- YEAR\_ARCHIVE\_SAVE\_AS = 'posts/{date:%Y}/index.html'
- MONTH\_ARCHIVE\_SAVE\_AS = 'posts/{date:%Y}/{date:%b}/index.html'

With these settings, Pelican will create an archive of all your posts for the year at (for instance) posts/2011/index.html and an archive of all your posts for the month at posts/2011/Aug/index.html.

**Note:** Period archives work best when the final path segment is index.html. This way a reader can remove a portion of your URL and automatically arrive at an appropriate archive of posts, without having to specify a page name.

DIRECT\_TEMPLATES, which are ['index', 'tags', 'categories', 'archives'] by default, work a bit differently than noted above. Only the \_SAVE\_AS settings are available, but it is available for any direct template.

| Setting name (followed by default value) | What does it do?                                       |
|------------------------------------------|--------------------------------------------------------|
| ARCHIVES_SAVE_AS = 'archives.html'       | The location to save the article archives page.        |
| YEAR_ARCHIVE_SAVE_AS = ''                | The location to save per-year archives of your posts.  |
| MONTH_ARCHIVE_SAVE_AS = ''               | The location to save per-month archives of your posts. |
| DAY_ARCHIVE_SAVE_AS = ''                 | The location to save per-day archives of your posts.   |
| AUTHORS_SAVE_AS = 'authors.html'         | The location to save the author list.                  |
| CATEGORIES_SAVE_AS =                     | The location to save the category list.                |
| 'categories.html'                        |                                                        |
| TAGS_SAVE_AS = 'tags.html'               | The location to save the tag list.                     |
| <pre>INDEX_SAVE_AS = 'index.html'</pre>  | The location to save the list of all articles.         |

URLs for direct template pages are theme-dependent. Some themes use corresponding \*\_URL setting as string, while others hard-code them: 'archives.html', 'authors.html', 'categories.html', 'tags.html'.

#### **Timezone**

If no timezone is defined, UTC is assumed. This means that the generated Atom and RSS feeds will contain incorrect date information if your locale is not UTC.

Pelican issues a warning in case this setting is not defined, as it was not mandatory in previous versions.

Have a look at the wikipedia page to get a list of valid timezone values.

### Date format and locale

If no DATE\_FORMATS are set, Pelican will fall back to DEFAULT\_DATE\_FORMAT. If you need to maintain multiple languages with different date formats, you can set the DATE\_FORMATS dictionary using the language name (lang metadata in your post content) as the key.

In addition to the standard C89 strftime format codes that are listed in Python strftime documentation, you can use – character between % and the format character to remove any leading zeros. For example, %d/%m/%Y will output 01/01/2014 whereas %-d/%-m/%Y will result in 1/1/2014.

```
DATE_FORMATS = {
    'en': '%a, %d %b %Y',
    'jp': '%Y-%m-%d(%a)',
}
```

5.5. Settings 29

You can set locale to further control date format:

```
LOCALE = ('usa', 'jpn', # On Windows
'en_US', 'ja_JP' # On Unix/Linux
)
```

Also, it is possible to set different locale settings for each language. If you put (locale, format) tuples in the dict, this will override the LOCALE setting above:

```
# On Unix/Linux
DATE_FORMATS = {
    'en': ('en_US','%a, %d %b %Y'),
    'jp': ('ja_JP','%Y-%m-%d(%a)'),
}

# On Windows
DATE_FORMATS = {
    'en': ('usa','%a, %d %b %Y'),
    'jp': ('jpn','%Y-%m-%d(%a)'),
}
```

This is a list of available locales on Windows. On Unix/Linux, usually you can get a list of available locales via the locale -a command; see manpage locale(1) for more information.

## 5.5.3 Template pages

If you want to generate custom pages besides your blog entries, you can point any Jinja2 template file with a path pointing to the file and the destination path for the generated file.

For instance, if you have a blog with three static pages — a list of books, your resume, and a contact page — you could have:

#### 5.5.4 Path metadata

Not all metadata needs to be *embedded in source file itself*. For example, blog posts are often named following a YYYY-MM-DD-SLUG.rst pattern, or nested into YYYY/MM/DD-SLUG directories. To extract metadata from the filename or path, set FILENAME\_METADATA or PATH\_METADATA to regular expressions that use Python's group name notation (?P<name>...). If you want to attach additional metadata but don't want to encode it in the path, you can set EXTRA\_PATH\_METADATA:

```
EXTRA_PATH_METADATA = {
    'relative/path/to/file-1': {
        'key-la': 'value-la',
        'key-lb': 'value-lb',
        },
    'relative/path/to/file-2': {
        'key-2': 'value-2',
        },
    }
```

This can be a convenient way to shift the installed location of a particular file:

```
# Take advantage of the following defaults
# STATIC_SAVE_AS = '{path}'
# STATIC_URL = '{path}'
STATIC_PATHS = [
    'static/robots.txt',
    ]
EXTRA_PATH_METADATA = {
    'static/robots.txt': {'path': 'robots.txt'},
    }
```

## 5.5.5 Feed settings

By default, Pelican uses Atom feeds. However, it is also possible to use RSS feeds if you prefer.

Pelican generates category feeds as well as feeds for all your articles. It does not generate feeds for tags by default, but it is possible to do so using the TAG\_FEED\_ATOM and TAG\_FEED\_RSS settings:

| Setting name (followed by default value, if any) | What does it do?                                                          |
|--------------------------------------------------|---------------------------------------------------------------------------|
| FEED_DOMAIN = None, i.e. base                    | The domain prepended to feed URLs. Since feed URLs should always          |
| URL is "/"                                       | be absolute, it is highly recommended to define this (e.g.,               |
|                                                  | "http://feeds.example.com"). If you have already explicitly defined       |
|                                                  | SITEURL (see above) and want to use the same domain for your feeds,       |
|                                                  | you can just set: FEED_DOMAIN = SITEURL.                                  |
| FEED_ATOM = None, i.e. no Atom                   | Relative URL to output the Atom feed.                                     |
| feed                                             |                                                                           |
| FEED_RSS = None, i.e. no RSS                     | Relative URL to output the RSS feed.                                      |
| FEED_ALL_ATOM =                                  | Relative URL to output the all-posts Atom feed: this feed will contain    |
| 'feeds/all.atom.xml'                             | all posts regardless of their language.                                   |
| FEED_ALL_RSS = None, i.e. no                     | Relative URL to output the all-posts RSS feed: this feed will contain all |
| all-posts RSS                                    | posts regardless of their language.                                       |
| CATEGORY_FEED_ATOM =                             | Where to put the category Atom feeds.                                     |
| 'feeds/%s.atom.xml' 2                            |                                                                           |
| CATEGORY_FEED_RSS = None,                        | Where to put the category RSS feeds.                                      |
| i.e. no RSS                                      |                                                                           |
| AUTHOR_FEED_ATOM =                               | Where to put the author Atom feeds.                                       |
| 'feeds/%s.atom.xml' <sup>2</sup>                 |                                                                           |
| AUTHOR_FEED_RSS =                                | Where to put the author RSS feeds.                                        |
| 'feeds/%s.rss.xml' <sup>2</sup>                  |                                                                           |
| TAG_FEED_ATOM = None, i.e. no                    | Relative URL to output the tag Atom feed. It should be defined using a    |
| tag feed                                         | "%s" match in the tag name.                                               |
| TAG_FEED_RSS = None, i.e. no                     | Relative URL to output the tag RSS feed                                   |
| RSS tag feed                                     |                                                                           |
| FEED_MAX_ITEMS                                   | Maximum number of items allowed in a feed. Feed item quantity is          |
|                                                  | unrestricted by default.                                                  |

If you don't want to generate some or any of these feeds, set the above variables to None.

#### **FeedBurner**

If you want to use FeedBurner for your feed, you will likely need to decide upon a unique identifier. For example, if your site were called "Thyme" and hosted on the www.example.com domain, you might use "thymefeeds"

5.5. Settings 31

<sup>&</sup>lt;sup>2</sup>%s is the name of the category.

as your unique identifier, which we'll use throughout this section for illustrative purposes. In your Pelican settings, set the FEED\_ATOM attribute to thymefeeds/main.xml to create an Atom feed with an original address of http://www.example.com/thymefeeds/main.xml. Set the FEED\_DOMAIN attribute to http://feeds.feedburner.com, or http://feeds.example.com if you are using a CNAME on your own domain (i.e., FeedBurner's "MyBrand" feature).

There are two fields to configure in the FeedBurner interface: "Original Feed" and "Feed Address". In this example, the "Original Feed" would be http://www.example.com/thymefeeds/main.xml and the "Feed Address" suffix would be thymefeeds/main.xml.

## 5.5.6 Pagination

The default behaviour of Pelican is to list all the article titles along with a short description on the index page. While this works well for small-to-medium sites, sites with a large quantity of articles will probably benefit from paginating this list.

You can use the following settings to configure the pagination.

| Setting name (followed by default value, if any) | What does it do?                                                            |
|--------------------------------------------------|-----------------------------------------------------------------------------|
| DEFAULT_ORPHANS = 0                              | The minimum number of articles allowed on the last page. Use this when you  |
|                                                  | don't want the last page to only contain a handful of articles.             |
| DEFAULT_PAGINATION =                             | The maximum number of articles to include on a page, not including orphans. |
| False                                            | False to disable pagination.                                                |
| PAGINATION_PATTERNS                              | A set of patterns that are used to determine advanced pagination output.    |

#### **Using Pagination Patterns**

The PAGINATION\_PATTERNS setting can be used to configure where subsequent pages are created. The setting is a sequence of three element tuples, where each tuple consists of:

```
(minimum page, URL setting, SAVE_AS setting,)
```

For example, if you wanted the first page to just be /, and the second (and subsequent) pages to be /page/2/, you would set PAGINATION\_PATTERNS as follows:

```
PAGINATION_PATTERNS = (
    (1, '{base_name}/', '{base_name}/index.html'),
    (2, '{base_name}/page/{number}/', '{base_name}/page/{number}/index.html'),
)
```

This would cause the first page to be written to {base\_name}/index.html, and subsequent ones would be written into page/{number} directories.

#### 5.5.7 Translations

Pelican offers a way to translate articles. See the Content section for more information.

| Setting name (followed by default value, if any)  | What does it do?               |
|---------------------------------------------------|--------------------------------|
| DEFAULT_LANG = 'en'                               | The default language to use.   |
| TRANSLATION_FEED_ATOM = 'feeds/all-%s.atom.xml' 3 | Where to put the Atom feed for |
|                                                   | translations.                  |
| TRANSLATION_FEED_RSS = None, i.e. no RSS          | Where to put the RSS feed for  |
|                                                   | translations.                  |

<sup>&</sup>lt;sup>3</sup>%s is the language

## 5.5.8 Ordering content

| Setting name (followed | What does it do?                                                                              |
|------------------------|-----------------------------------------------------------------------------------------------|
| by default value)      |                                                                                               |
| NEWEST_FIRST_ARCHI     | VICE der archives by newest first by date. (False: orders by date with older articles first.) |
| = True                 |                                                                                               |
| REVERSE_CATEGORY_O     | REFERENCE the category order. (True: lists by reverse alphabetical order; default lists       |
| = False                | alphabetically.)                                                                              |
| ARTICLE_ORDER_BY       | Defines how the articles (articles_page.object_list in the template) are                      |
| = 'reversed-date'      | sorted. Valid options are: metadata as a string (use reversed- prefix the reverse             |
|                        | the sort order), special option 'basename' which will use the basename of the file            |
|                        | (without path) or a custom function to extract the sorting key from articles. The             |
|                        | default value, 'reversed-date', will sort articles by date in reverse order (i.e.             |
|                        | newest article comes first).                                                                  |
| PAGE_ORDER_BY =        | Defines how the pages (PAGES variable in the template) are sorted. Options are same           |
| 'basename'             | as ARTICLE_ORDER_BY. The default value, 'basename' will sort pages by their                   |
|                        | basename.                                                                                     |

### **5.5.9 Themes**

Creating Pelican themes is addressed in a dedicated section (see *Creating themes*). However, here are the settings that are related to themes.

| Setting name (followed    | What does it do?                                                                            |
|---------------------------|---------------------------------------------------------------------------------------------|
| by default value, if any) |                                                                                             |
| THEME                     | Theme to use to produce the output. Can be a relative or absolute path to a theme           |
|                           | folder, or the name of a default theme or a theme installed via pelican-themes              |
|                           | (see below).                                                                                |
| THEME_STATIC_DIR          | Destination directory in the output path where Pelican will place the files collected       |
| = 'theme'                 | from THEME_STATIC_PATHS. Default is theme.                                                  |
| THEME_STATIC_PATHS        | Static theme paths you want to copy. Default value is <i>static</i> , but if your theme has |
| = ['static']              | other static paths, you can put them here. If files or directories with the same names      |
|                           | are included in the paths defined in this settings, they will be progressively              |
|                           | overwritten.                                                                                |
| CSS_FILE =                | Specify the CSS file you want to load.                                                      |
| 'main.css'                |                                                                                             |

By default, two themes are available. You can specify them using the THEME setting or by passing the -t option to the pelican command:

- notmyidea
- simple (a synonym for "plain text":)

There are a number of other themes available at https://github.com/getpelican/pelican-themes. Pelican comes with pelican-themes, a small script for managing themes.

You can define your own theme, either by starting from scratch or by duplicating and modifying a pre-existing theme. Here is a guide on how to create your theme.

Following are example ways to specify your preferred theme:

```
# Specify name of a built-in theme
THEME = "notmyidea"
# Specify name of a theme installed via the pelican-themes tool
THEME = "chunk"
# Specify a customized theme, via path relative to the settings file
```

5.5. Settings 33

```
THEME = "themes/mycustomtheme"
# Specify a customized theme, via absolute path
THEME = "/home/myuser/projects/mysite/themes/mycustomtheme"
```

The built-in notmyidea theme can make good use of the following settings. Feel free to use them in your themes as well.

| Setting name  | What does it do?                                                                               |
|---------------|------------------------------------------------------------------------------------------------|
| SITESUBTITLE  | A subtitle to appear in the header.                                                            |
| DISQUS_SITENA | Melican can handle Disqus comments. Specify the Disqus sitename identifier here.               |
| GITHUB_URL    | Your GitHub URL (if you have one). It will then use this information to create a GitHub        |
|               | ribbon.                                                                                        |
| GOOGLE_ANALYT | I Set to 'UA-XXXX-YYYY' to activate Google Analytics.                                          |
| GOSQUARED_SIT | ESPANTE 'XXX-YYYYYY-X' to activate GoSquared.                                                  |
| MENUITEMS     | A list of tuples (Title, URL) for additional menu items to appear at the beginning of the main |
|               | menu.                                                                                          |
| PIWIK_URL     | URL to your Piwik server - without 'http://' at the beginning.                                 |
| PIWIK_SSL_URL | If the SSL-URL differs from the normal Piwik-URL you have to include this setting too.         |
|               | (optional)                                                                                     |
| PIWIK_SITE_ID | ID for the monitored website. You can find the ID in the Piwik admin interface > Settings >    |
|               | Websites.                                                                                      |
| LINKS         | A list of tuples (Title, URL) for links to appear on the header.                               |
| SOCIAL        | A list of tuples (Title, URL) to appear in the "social" section.                               |
| TWITTER_USERN | AMHows for adding a button to articles to encourage others to tweet about them. Add your       |
|               | Twitter username if you want this button to appear.                                            |

In addition, you can use the "wide" version of the notmyidea theme by adding the following to your configuration:

```
CSS_FILE = "wide.css"
```

## **5.5.10 Logging**

Sometimes, a long list of warnings may appear during site generation. Finding the **meaningful** error message in the middle of tons of annoying log output can be quite tricky. In order to filter out redundant log messages, Pelican comes with the LOG\_FILTER setting.

LOG\_FILTER should be a list of tuples (level, msg), each of them being composed of the logging level (up to warning) and the message to be ignored. Simply populate the list with the log messages you want to hide, and they will be filtered out.

```
For example: [(logging.WARN, 'TAG_SAVE_AS is set to False')]
```

## 5.5.11 Reading only modified content

To speed up the build process, Pelican can optionally read only articles and pages with modified content.

When Pelican is about to read some content source file:

- 1. The hash or modification time information for the file from a previous build are loaded from a cache file if LOAD\_CONTENT\_CACHE is True. These files are stored in the CACHE\_PATH directory. If the file has no record in the cache file, it is read as usual.
- 2. The file is checked according to CHECK\_MODIFIED\_METHOD:
  - If set to 'mtime', the modification time of the file is checked.
  - If set to a name of a function provided by the hashlib module, e.g. 'md5', the file hash is checked.

- If set to anything else or the necessary information about the file cannot be found in the cache file, the content is read as usual.
- 3. If the file is considered unchanged, the content data saved in a previous build corresponding to the file is loaded from the cache, and the file is not read.
- 4. If the file is considered changed, the file is read and the new modification information and the content data are saved to the cache if CACHE CONTENT is True.

If CONTENT\_CACHING\_LAYER is set to 'reader' (the default), the raw content and metadata returned by a reader are cached. If this setting is instead set to 'generator', the processed content object is cached. Caching the processed content object may conflict with plugins (as some reading related signals may be skipped) and the WITH\_FUTURE\_DATES functionality (as the draft status of the cached content objects would not change automatically over time).

Checking modification times is faster than comparing file hashes, but it is not as reliable because mtime information can be lost, e.g., when copying content source files using the cp or rsync commands without the mtime preservation mode (which for rsync can be invoked by passing the --archive flag).

The cache files are Python pickles, so they may not be readable by different versions of Python as the pickle format often changes. If such an error is encountered, it is caught and the cache file is rebuilt automatically in the new format. The cache files will also be rebuilt after the GZIP CACHE setting has been changed.

The --ignore-cache command-line option is useful when the whole cache needs to be regenerated, such as when making modifications to the settings file that will affect the cached content, or just for debugging purposes. When Pelican runs in autoreload mode, modification of the settings file will make it ignore the cache automatically if AUTORELOAD IGNORE CACHE is True.

Note that even when using cached content, all output is always written, so the modification times of the generated \*.html files will always change. Therefore, rsync-based uploading may benefit from the --check sum option.

# 5.5.12 Writing only selected content

When only working on a single article or page, or making tweaks to your theme, it is often desirable to generate and review your work as quickly as possible. In such cases, generating and writing the entire site output is often unnecessary. By specifying only the desired files as output paths in the WRITE\_SELECTED list, **only** those files will be written. This list can be also specified on the command line using the <code>--write-selected</code> option, which accepts a comma-separated list of output file paths. By default this list is empty, so all output is written.

## 5.5.13 Example settings

```
# -*- coding: utf-8 -*-
from __future__ import unicode_literals

AUTHOR = 'Alexis Métaireau'
SITENAME = "Alexis' log"
SITEURL = 'http://blog.notmyidea.org'
TIMEZONE = "Europe/Paris"

# can be useful in development, but set to False when you're ready to publish
RELATIVE_URLS = True

GITHUB_URL = 'http://github.com/ametaireau/'
DISQUS_SITENAME = "blog-notmyidea"
REVERSE_CATEGORY_ORDER = True
LOCALE = "C"
DEFAULT_PAGINATION = 4
```

5.5. Settings 35

```
DEFAULT_DATE = (2012, 3, 2, 14, 1, 1)
FEED_ALL_RSS = 'feeds/all.rss.xml'
CATEGORY_FEED_RSS = 'feeds/%s.rss.xml'
LINKS = (('Biologeek', 'http://biologeek.org'),
         ('Filyb', "http://filyb.info/"),
         ('Libert-fr', "http://www.libert-fr.com"),
         ('N1k0', "http://prendreuncafe.com/blog/"),
         ('Tarek Ziadé', "http://ziade.org/blog"),
         ('Zubin Mithra', "http://zubin71.wordpress.com/"),)
SOCIAL = (('twitter', 'http://twitter.com/ametaireau'),
          ('lastfm', 'http://lastfm.com/user/akounet'),
          ('github', 'http://github.com/ametaireau'),)
# global metadata to all the contents
DEFAULT_METADATA = {'yeah': 'it is'}
# path-specific metadata
EXTRA_PATH_METADATA = {
    'extra/robots.txt': {'path': 'robots.txt'},
# static paths will be copied without parsing their contents
STATIC_PATHS = [
    'pictures',
    'extra/robots.txt',
# custom page generated with a jinja2 template
TEMPLATE_PAGES = {'pages/jinja2_template.html': 'jinja2_template.html'}
# code blocks with line numbers
PYGMENTS_RST_OPTIONS = {'linenos': 'table'}
# foobar will not be used, because it's not in caps. All configuration keys
# have to be in caps
foobar = "barbaz"
```

# 5.6 Creating themes

To generate its HTML output, Pelican uses the Jinja templating engine due to its flexibility and straightforward syntax. If you want to create your own theme, feel free to take inspiration from the "simple" theme.

To generate your site using a theme you have created (or downloaded manually and then modified), you can specify that theme via the -t flag:

```
pelican content -s pelicanconf.py -t /projects/your-site/themes/your-theme
```

If you'd rather not specify the theme on every invocation, you can define THEME in your settings to point to the location of your preferred theme.

## 5.6.1 Structure

To make your own theme, you must follow the following structure:

```
-- static
   -- css
   -- images
-- templates
   -- archives.html // to display archives
   -- period_archives.html // to display time-period archives
   -- article.html // processed for each article
   -- author.html
-- authors.html
-- categories.html
                            // processed for each author
                            // must list all the authors
                            // must list all the categories
   -- category.html
                            // processed for each category
                             // the index (list all the articles)
   -- index.html
   -- page.html
                             // processed for each page
                             // processed for each tag
   -- tag.html
   -- tags.html
                             \ensuremath{//} must list all the tags. Can be a tag cloud.
```

- *static* contains all the static assets, which will be copied to the output *theme* folder. The above filesystem layout includes CSS and image folders, but those are just examples. Put what you need here.
- *templates* contains all the templates that will be used to generate the content. The template files listed above are mandatory; you can add your own templates if it helps you keep things organized while creating your theme.

## 5.6.2 Templates and variables

The idea is to use a simple syntax that you can embed into your HTML pages. This document describes which templates should exist in a theme, and which variables will be passed to each template at generation time.

All templates will receive the variables defined in your settings file, as long as they are in all-caps. You can access them directly.

### **Common variables**

All of these settings will be available to all templates.

| Vari-     | Description                                                                                                    |
|-----------|----------------------------------------------------------------------------------------------------|
| able      |                                                                                                    |
| out-      | The name of the file currently being generated. For instance, when Pelican is rendering the home page,           |
| put_file  | output_file will be "index.html".                                                                                |
| articles  | The list of articles, ordered descending by date. All the elements are <i>Article</i> objects, so you can access |
|           | their attributes (e.g. title, summary, author etc.). Sometimes this is shadowed (for instance in the tags        |
|           | page). You will then find info about it in the <i>all_articles</i> variable.                                     |
| dates     | The same list of articles, but ordered by date, ascending.                                                       |
| drafts    | The list of draft articles                                                                                       |
| tags      | A list of (tag, articles) tuples, containing all the tags.                                                       |
| cate-     | A list of (category, articles) tuples, containing all the categories and corresponding articles (values)         |
| gories    |                                                                                                    |
| pages     | The list of pages                                                                                                |
| hid-      | The list of hidden pages                                                                                         |
| den_pages | s                                                                                                    |

### Sorting

URL wrappers (currently categories, tags, and authors), have comparison methods that allow them to be easily sorted by name:

```
{% for tag, articles in tags|sort %}
```

If you want to sort based on different criteria, Jinja's sort command has a number of options.

### **Date Formatting**

Pelican formats the date according to your settings and locale (DATE\_FORMATS/DEFAULT\_DATE\_FORMAT) and provides a locale\_date attribute. On the other hand, the date attribute will be a datetime object. If you need custom formatting for a date different than your settings, use the Jinja filter strftime that comes with Pelican. Usage is same as Python strftime format, but the filter will do the right thing and format your date according to the locale given in your settings:

```
{{ article.date|strftime('%d %B %Y') }}
```

### index.html

This is the home page or index of your blog, generated at index.html.

If pagination is active, subsequent pages will reside in index {number}.html.

| Variable               | Description                                                                             |
|------------------------|-----------------------------------------------------------------------------------------|
| articles_paginator     | A paginator object for the list of articles                                             |
| articles_page          | The current page of articles                                                            |
| articles_previous_page | The previous page of articles (None if page does not exist)                             |
| articles_next_page     | The next page of articles (None if page does not exist)                                 |
| dates_paginator        | A paginator object for the article list, ordered by date, ascending.                    |
| dates_page             | The current page of articles, ordered by date, ascending.                               |
| dates_previous_page    | The previous page of articles, ordered by date, ascending (None if page does not exist) |
| dates_next_page        | The next page of articles, ordered by date, ascending (None if page does not exist)     |
| page_name              | 'index' – useful for pagination links                                                   |

### author.html

This template will be processed for each of the existing authors, with output generated according to the AUTHOR\_SAVE\_AS setting (*Default*: author/{author\_name}.html). If pagination is active, subsequent pages will by default reside at author/{author\_name} {number}.html.

| Variable               | Description                                                                             |
|------------------------|-----------------------------------------------------------------------------------------|
| author                 | The name of the author being processed                                                  |
| articles               | Articles by this author                                                                 |
| dates                  | Articles by this author, but ordered by date, ascending                                 |
| articles_paginator     | A paginator object for the list of articles                                             |
| articles_page          | The current page of articles                                                            |
| articles_previous_page | The previous page of articles (None if page does not exist)                             |
| articles_next_page     | The next page of articles (None if page does not exist)                                 |
| dates_paginator        | A paginator object for the article list, ordered by date, ascending.                    |
| dates_page             | The current page of articles, ordered by date, ascending.                               |
| dates_previous_page    | The previous page of articles, ordered by date, ascending (None if page does not exist) |
| dates_next_page        | The next page of articles, ordered by date, ascending (None if page does not exist)     |
| page_name              | AUTHOR_URL where everything after {slug} is removed – useful for pagination links       |

### category.html

This template will be processed for each of the existing categories, with output generated according to the CATEGORY\_SAVE\_AS setting (*Default:* category/{category\_name}.html). If pagination is active, subsequent pages will by default reside at category/{category\_name} {number}.html.

| Variable            | Description                                                                             |
|---------------------|-----------------------------------------------------------------------------------------|
| category            | The name of the category being processed                                                |
| articles            | Articles for this category                                                              |
| dates               | Articles for this category, but ordered by date, ascending                              |
| articles_paginator  | A paginator object for the list of articles                                             |
| articles_page       | The current page of articles                                                            |
| arti-               | The previous page of articles (None if page does not exist)                             |
| cles_previous_page  |                                                                                         |
| articles_next_page  | The next page of articles (None if page does not exist)                                 |
| dates_paginator     | A paginator object for the list of articles, ordered by date, ascending                 |
| dates_page          | The current page of articles, ordered by date, ascending                                |
| dates_previous_page | The previous page of articles, ordered by date, ascending (None if page does not exist) |
| dates_next_page     | The next page of articles, ordered by date, ascending (None if page does not exist)     |
| page_name           | CATEGORY_URL where everything after {slug} is removed – useful for pagination           |
|                     | links                                                                                   |

### article.html

This template will be processed for each article, with output generated according to the ARTICLE\_SAVE\_AS setting (Default: {article\_name}.html). The following variables are available when rendering.

| Variable | Description                                      |
|----------|--------------------------------------------------|
| article  | The article object to be displayed               |
| category | The name of the category for the current article |

Any metadata that you put in the header of the article source file will be available as fields on the article object. The field name will be the same as the name of the metadata field, except in all-lowercase characters.

For example, you could add a field called FacebookImage to your article metadata, as shown below:

This new metadata will be made available as *article.facebookimage* in your *article.html* template. This would allow you, for example, to specify an image for the Facebook open graph tags that will change for each article:

### page.html

This template will be processed for each page, with output generated according to the PAGE\_SAVE\_AS setting (*Default:* pages/{page\_name}.html). The following variables are available when rendering.

| Variable | Description                                                                   |
|----------|-------------------------------------------------------------------------------|
| page     | The page object to be displayed. You can access its title, slug, and content. |

### tag.html

This template will be processed for each tag, with output generated according to the TAG\_SAVE\_AS setting (*Default*: tag/{tag\_name}.html). If pagination is active, subsequent pages will by default reside at tag/{tag\_name} {number}.html.

| Variable               | Description                                                                             |
|------------------------|-----------------------------------------------------------------------------------------|
| tag                    | The name of the tag being processed                                                     |
| articles               | Articles related to this tag                                                            |
| dates                  | Articles related to this tag, but ordered by date, ascending                            |
| articles_paginator     | A paginator object for the list of articles                                             |
| articles_page          | The current page of articles                                                            |
| articles_previous_page | The previous page of articles (None if page does not exist)                             |
| articles_next_page     | The next page of articles (None if page does not exist)                                 |
| dates_paginator        | A paginator object for the list of articles, ordered by date, ascending                 |
| dates_page             | The current page of articles, ordered by date, ascending                                |
| dates_previous_page    | The previous page of articles, ordered by date, ascending (None if page does not exist) |
| dates_next_page        | The next page of articles, ordered by date, ascending (None if page does not exist)     |
| page_name              | TAG_URL where everything after {slug} is removed – useful for pagination links          |

## period\_archives.html

This template will be processed for each year of your posts if a path for YEAR\_ARCHIVE\_SAVE\_AS is defined, each month if MONTH\_ARCHIVE\_SAVE\_AS is defined, and each day if DAY\_ARCHIVE\_SAVE\_AS is defined.

| Vari- | Description                                                                                                    |
|-------|----------------------------------------------------------------------------------------------------|
| able  |                                                                                                    |
| pe-   | A tuple of the form (year, month, day) that indicates the current time period. year and day are numbers                   |
| riod  | while <i>month</i> is a string. This tuple only contains <i>year</i> if the time period is a given year. It contains both |
|       | year and month if the time period is over years and months and so on.                                                     |

You can see an example of how to use *period* in the "simple" theme period archives.html template.

### 5.6.3 Objects

Detail objects attributes that are available and useful in templates. Not all attributes are listed here, this is a selection of attributes considered useful in a template.

### **Article**

The string representation of an Article is the *source\_path* attribute.

| Attribute        | Description                                                             |
|------------------|-------------------------------------------------------------------------|
| author           | The <i>Author</i> of this article.                                      |
| authors          | A list of <i>Authors</i> of this article.                               |
| category         | The Category of this article.                                           |
| content          | The rendered content of the article.                                    |
| date             | Datetime object representing the article date.                          |
| date_format      | Either default date format or locale date format.                       |
| default_template | Default template name.                                                  |
| in_default_lang  | Boolean representing if the article is written in the default language. |
| lang             | Language of the article.                                                |
| locale_date      | Date formatted by the <i>date_format</i> .                              |
| metadata         | Article header metadata <i>dict</i> .                                   |
| save_as          | Location to save the article page.                                      |
| slug             | Page slug.                                                              |
| source_path      | Full system path of the article source file.                            |
| status           | The article status, can be any of 'published' or 'draft'.               |
| summary          | Rendered summary content.                                               |
| tags             | List of <i>Tag</i> objects.                                             |
| template         | Template name to use for rendering.                                     |
| title            | Title of the article.                                                   |
| translations     | List of translations Article objects.                                   |
| url              | URL to the article page.                                                |

# Author / Category / Tag

The string representation of those objects is the *name* attribute.

| Attribute | Description                        |  |
|-----------|------------------------------------|--|
| name      | Name of this object <sup>4</sup> . |  |
| page_name | Author page name.                  |  |
| save_as   | Location to save the author page.  |  |
| slug      | Page slug.                         |  |
| url       | URL to the author page.            |  |

## **Page**

The string representation of a Page is the *source\_path* attribute.

<sup>&</sup>lt;sup>4</sup>for Author object, coming from :authors: or AUTHOR.

| Attribute        | Description                                                             |
|------------------|-------------------------------------------------------------------------|
| author           | The Author of this page.                                                |
| content          | The rendered content of the page.                                       |
| date             | Datetime object representing the page date.                             |
| date_format      | Either default date format or locale date format.                       |
| default_template | Default template name.                                                  |
| in_default_lang  | Boolean representing if the article is written in the default language. |
| lang             | Language of the article.                                                |
| locale_date      | Date formatted by the <i>date_format</i> .                              |
| metadata         | Page header metadata dict.                                              |
| save_as          | Location to save the page.                                              |
| slug             | Page slug.                                                              |
| source_path      | Full system path of the page source file.                               |
| status           | The page status, can be any of 'published' or 'draft'.                  |
| summary          | Rendered summary content.                                               |
| tags             | List of <i>Tag</i> objects.                                             |
| template         | Template name to use for rendering.                                     |
| title            | Title of the page.                                                      |
| translations     | List of translations Article objects.                                   |
| url              | URL to the page.                                                        |

### 5.6.4 Feeds

The feed variables changed in 3.0. Each variable now explicitly lists ATOM or RSS in the name. ATOM is still the default. Old themes will need to be updated. Here is a complete list of the feed variables:

```
FEED_ATOM
FEED_RSS
FEED_ALL_ATOM
FEED_ALL_RSS
CATEGORY_FEED_ATOM
CATEGORY_FEED_RSS
AUTHOR_FEED_ATOM
AUTHOR_FEED_RSS
TAG_FEED_ATOM
TAG_FEED_RSS
TRANSLATION_FEED_ATOM
TRANSLATION_FEED_RSS
```

### 5.6.5 Inheritance

Since version 3.0, Pelican supports inheritance from the simple theme, so you can re-use the simple theme templates in your own themes.

If one of the mandatory files in the templates/ directory of your theme is missing, it will be replaced by the matching template from the simple theme. So if the HTML structure of a template in the simple theme is right for you, you don't have to write a new template from scratch.

You can also extend templates from the simple theme in your own themes by using the {% extends %} directive as in the following example:

### **Example**

With this system, it is possible to create a theme with just two files.

### base.html

The first file is the templates/base.html template:

- 1. On the first line, we extend the base.html template from the simple theme, so we don't have to rewrite the entire file.
- 2. On the third line, we open the head block which has already been defined in the simple theme.
- 3. On the fourth line, the function super () keeps the content previously inserted in the head block.
- 4. On the fifth line, we append a stylesheet to the page.
- 5. On the last line, we close the head block.

This file will be extended by all the other templates, so the stylesheet will be linked from all pages.

### style.css

The second file is the static/css/style.css CSS stylesheet:

### Download

You can download this example theme here.

# 5.7 Plugins

Beginning with version 3.0, Pelican supports plugins. Plugins are a way to add features to Pelican without having to directly modify the Pelican core.

## 5.7.1 How to use plugins

To load plugins, you have to specify them in your settings file. There are two ways to do so. The first method is to specify strings with the path to the callables:

```
PLUGINS = ['package.myplugin',]
```

Alternatively, another method is to import them and add them to the list:

```
from package import myplugin
PLUGINS = [myplugin,]
```

**Note:** When experimenting with different plugins (especially the ones that deal with metadata and content) caching may interfere and the changes may not be visible. In such cases disable caching with LOAD\_CONTENT\_CACHE = False or use the --ignore-cache command-line switch.

If your plugins are not in an importable path, you can specify a list of paths via the PLUGIN\_PATHS setting. As shown in the following example, paths in the PLUGIN\_PATHS list can be absolute or relative to the settings file:

5.7. Plugins 43

```
PLUGIN_PATHS = ["plugins", "/srv/pelican/plugins"]
PLUGINS = ["assets", "liquid_tags", "sitemap"]
```

## 5.7.2 Where to find plugins

We maintain a separate repository of plugins for people to share and use. Please visit the pelican-plugins repository for a list of available plugins.

Please note that while we do our best to review and maintain these plugins, they are submitted by the Pelican community and thus may have varying levels of support and interoperability.

## 5.7.3 How to create plugins

Plugins are based on the concept of signals. Pelican sends signals, and plugins subscribe to those signals. The list of signals are defined in a subsequent section.

The only rule to follow for plugins is to define a register callable, in which you map the signals to your plugin logic. Let's take a simple example:

```
from pelican import signals

def test(sender):
    print "%s initialized !!" % sender

def register():
    signals.initialized.connect(test)
```

**Note:** Signal receivers are weakly-referenced and thus must not be defined within your register callable or they will be garbage-collected before the signal is emitted.

## 5.7.4 List of signals

Here is the list of currently implemented signals:

| Signal            | Arguments                        | Description                                                                           |
|-------------------|----------------------------------|---------------------------------------------------------------------------------------|
| initialized       | pelican                          |                                                                                       |
|                   | object                           |                                                                                       |
| finalized         | pelican                          | invoked after all the generators are executed and just before pelican exits useful    |
|                   | object                           | for custom post processing actions, such as: - minifying js/css assets                |
|                   |                                  | notify/ping search engines with an updated sitemap.                                   |
| generator_init    | generator                        | invoked in the Generatorinit                                                          |
| all_generators_fi | nglinerators                     | invoked after all the generators are executed and before writing output               |
| readers_init      | readers                          | invoked in the Readersinit                                                            |
| arti-             | arti-                            |                                                                                       |
| cle_generator_co  | _                                |                                                                                       |
|                   | metadata                         |                                                                                       |
| arti-             | arti-                            | invoked before a article is read in ArticlesGenerator.generate_context; use if        |
| cle_generator_pr  |                                  | code needs to do something before every article is parsed                             |
| arti-             | arti-                            | invoked in the ArticlesGeneratorinit                                                  |
| cle_generator_in  |                                  |                                                                                       |
| arti-             | arti-                            | invoked before categories and tags lists are created useful when e.g. modifying       |
| cle_generator_pr  | re <b>tals<u>o</u>gemey</b> ator | the list of articles to be generated so that removed articles are not leaked in       |
|                   |                                  | categories or tags                                                                    |
| arti-             | arti-                            | invoked at the end of ArticlesGenerator.generate_context                              |
| cle_generator_fi  |                                  |                                                                                       |
| arti-             | arti-                            | invoked before writing each article, the article is passed as content                 |
| cle_generator_w   |                                  |                                                                                       |
|                   | content                          |                                                                                       |
| arti-             | arti-                            | invoked after all articles and related pages have been written, but before the        |
| cle_writer_finali | _                                | article generator is closed.                                                          |
|                   | writer                           | ' 1 1' D1'                                                                            |
| get_generators    | pelican                          | invoked in Pelican.get_generator_classes, can return a Generator, or several          |
| ant remiton       | object                           | generators in a tuple or in a list.                                                   |
| get_writer        | pelican<br>object                | invoked in Pelican.get_writer, can return a custom Writer.                            |
| page_generator_   |                                  | 44                                                                                    |
| page_generator_   | metadata                         | 1,                                                                                    |
| nage generator    |                                  | r invoked before a page is read in PageGenerator.generate_context; use if code        |
| page_generator_   | p <b>raisa<u>a</u>ge</b> nerate  | needs to do something before every page is parsed.                                    |
| page generator    | image generato                   | r invoked in the PagesGeneratorinit                                                   |
|                   |                                  | r invoked at the end of PagesGenerator.generate_context                               |
|                   |                                  | r,invoked at the end of rages denerator generate_context                              |
| rust_mitter_mit   | writer                           | closed.                                                                               |
| static_generator  |                                  |                                                                                       |
|                   | metadata                         |                                                                                       |
| static generator  |                                  | prinvoked before a static file is read in StaticGenerator.generate_context; use if    |
|                   |                                  | code needs to do something before every static file is added to the staticfiles list. |
| static_generator  | iniatic_generate                 | prinvoked in the StaticGeneratorinit                                                  |
|                   | •                                | prinvoked at the end of StaticGenerator.generate_context                              |
| con-              | con-                             | invoked at the end of Contentinit                                                     |
| tent_object_init  | tent_object                      | <u> </u>                                                                              |
| con-              | path, context                    | invoked each time a content file is written.                                          |
| tent_written      |                                  |                                                                                       |
| feed_written      | path,                            | invoked each time a feed file is written.                                             |
|                   | context, feed                    |                                                                                       |
|                   |                                  |                                                                                       |

5.7. Plugins 45

**Warning:** Avoid content\_object\_init signal if you intend to read summary or content properties of the content object. That combination can result in unresolved links when *Linking to internal content* (see pelicanplugins bug #314). Use \_summary and \_content properties instead, or, alternatively, run your plugin at a later stage (e.g. all\_generators\_finalized).

**Note:** After Pelican 3.2, signal names were standardized. Older plugins may need to be updated to use the new names:

| Old name                   | New name                    |
|----------------------------|-----------------------------|
| article_generate_context   | article_generator_context   |
| article_generate_finalized | article_generator_finalized |
| article_generate_preread   | article_generator_preread   |
| pages_generate_context     | page_generator_context      |
| pages_generate_preread     | page_generator_preread      |
| pages_generator_finalized  | page_generator_finalized    |
| pages_generator_init       | page_generator_init         |
| static_generate_context    | static_generator_context    |
| static_generate_preread    | static_generator_preread    |

## 5.7.5 Recipes

We eventually realised some of the recipes to create plugins would be best shared in the documentation somewhere, so here they are!

### How to create a new reader

One thing you might want is to add support for your very own input format. While it might make sense to add this feature in Pelican core, we wisely chose to avoid this situation and instead have the different readers defined via plugins.

The rationale behind this choice is mainly that plugins are really easy to write and don't slow down Pelican itself when they're not active.

No more talking — here is an example:

```
parsed = {}
    for key, value in metadata.items():
        parsed[key] = self.process_metadata(key, value)

return "Some content", parsed

def add_reader(readers):
    readers.reader_classes['yeah'] = NewReader

# This is how pelican works.
def register():
    signals.readers_init.connect(add_reader)
```

### Adding a new generator

Adding a new generator is also really easy. You might want to have a look at Pelican internals for more information on how to create your own generator.

```
def get_generators(pelican_object):
    # define a new generator here if you need to
    return MyGenerator
signals.get_generators.connect(get_generators)
```

# 5.8 pelican-themes

## 5.8.1 Description

pelican-themes is a command line tool for managing themes for Pelican.

### **Usage**

```
pelican-themes [-h] [-l] [-i theme path [theme path ...]]
[-r theme name [theme name ...]]
[-s theme path [theme path ...]] [-v] [-version]
```

### **Optional arguments:**

```
    -h, --help Show the help an exit
    -l, --list Show the themes already installed
    -i theme_path, --install theme_path One or more themes to install
    -r theme_name, --remove theme_name One or more themes to remove
    -s theme_path, --symlink theme_path Same as "-install", but create a symbolic link instead of copying the theme. Useful for theme development
    -v, --verbose Verbose output
    -version Print the version of this script
```

5.8. pelican-themes 47

### 5.8.2 Examples

### Listing the installed themes

With pelican-themes, you can see the available themes by using the -1 or --list option:

In this example, we can see there are three themes available: notmyidea, simple, and two-column.

two-column is prefixed with an @ because this theme is not copied to the Pelican theme path, but is instead just linked to it (see *Creating symbolic links* for details about creating symbolic links).

Note that you can combine the --list option with the -v or --verbose option to get more verbose output, like this:

### Installing themes

You can install one or more themes using the -i or --install option. This option takes as argument the path(s) of the theme(s) you want to install, and can be combined with the verbose option:

### Removing themes

The pelican-themes command can also remove themes from the Pelican themes path. The -r or --remove option takes as argument the name(s) of the theme(s) you want to remove, and can be combined with the --verbose option.

### Creating symbolic links

pelican-themes can also install themes by creating symbolic links instead of copying entire themes into the Pelican themes path.

To symbolically link a theme, you can use the -s or --symlink, which works exactly as the --install option:

In this example, the two-column theme is now symbolically linked to the Pelican themes path, so we can use it, but we can also modify it without having to reinstall it after each modification.

This is useful for theme development:

### Doing several things at once

The --install, --remove and --symlink option are not mutually exclusive, so you can combine them in the same command line to do more than one operation at time, like this:

In this example, the theme notmyidea-cms is replaced by the theme notmyidea-cms-fr

# 5.9 Importing an existing site

## 5.9.1 Description

pelican-import is a command-line tool for converting articles from other software to reStructuredText or Markdown. The supported import formats are:

• WordPress XML export

- · Dotclear export
- · Posterous API
- Tumblr API
- · RSS/Atom feed

The conversion from HTML to reStructuredText or Markdown relies on Pandoc. For Dotclear, if the source posts are written with Markdown syntax, they will not be converted (as Pelican also supports Markdown).

## 5.9.2 Dependencies

pelican-import has some dependencies not required by the rest of Pelican:

- *BeautifulSoup4* and *lxml*, for WordPress and Dotclear import. Can be installed like any other Python package (pip install BeautifulSoup4 lxml).
- Feedparser, for feed import (pip install feedparser).
- Pandoc, see the Pandoc site for installation instructions on your operating system.

## 5.9.3 **Usage**

### Positional arguments

| input     | The input file to read                                                      |  |
|-----------|-----------------------------------------------------------------------------|--|
| api_token | (Posterous only) api_token can be obtained from http://posterous.com/api/   |  |
| api_key   | (Tumblr only) api_key can be obtained from http://www.tumblr.com/oauth/apps |  |

### **Optional arguments**

| -h,help                                                                               | Show this help message and exit                                                                   |  |
|---------------------------------------------------------------------------------------|---------------------------------------------------------------------------------------------------|--|
| wpfile                                                                                | WordPress XML export (default: False)                                                             |  |
| dotclear                                                                              | Dotclear export (default: False)                                                                  |  |
| posterous                                                                             | Posterous API (default: False)                                                                    |  |
| tumblr                                                                                | Tumblr API (default: False)                                                                       |  |
| feed                                                                                  | Feed to parse (default: False)                                                                    |  |
| -o OUTPUT,output OUTPUT Output path (default: output)                                 |                                                                                                   |  |
| -m MARKUP,markup MARKUP Output markup format (supports rst & markdown) (default: rst) |                                                                                                   |  |
| dir-cat                                                                               | Put files in directories with categories name (default: False)                                    |  |
| dir-page                                                                              | Put files recognised as pages in "pages/" sub- directory (wordpress import only) (default: False) |  |

**--filter-author** Import only post from the specified author.

--strip-raw Strip raw HTML code that can't be converted to markup such as flash

embeds or iframes (wordpress import only) (default: False)

**--disable-slugs** Disable storing slugs from imported posts within output. With this

disabled, your Pelican URLs may not be consistent with your origi-

nal posts. (default: False)

-e EMAIL, --email=EMAIL Email used to authenticate Posterous API

-p PASSWORD, --password=PASSWORD Password used to authenticate Posterous API

-b BLOGNAME, --blogname=BLOGNAME Blog name used in Tumblr API

## 5.9.4 Examples

### For WordPress:

```
$ pelican-import --wpfile -o ~/output ~/posts.xml
```

### For Dotclear:

```
$ pelican-import --dotclear -o ~/output ~/backup.txt
```

### for Posterous:

```
$ pelican-import --posterous -o ~/output --email=<email_address> --password=<password> {api_token>
```

### For Tumblr:

```
$ pelican-import --tumblr -o ~/output --blogname=<blogname> <api_token>
```

### 5.9.5 Tests

To test the module, one can use sample files:

- for WordPress: http://wpcandy.com/made/the-sample-post-collection
- for Dotclear: http://media.dotaddict.org/tda/downloads/lorem-backup.txt

# 5.10 Frequently Asked Questions (FAQ)

Here are some frequently asked questions about Pelican.

## 5.10.1 What's the best way to communicate a problem, question, or suggestion?

Please read our feedback guidelines.

## 5.10.2 How can I help?

There are several ways to help out. First, you can report any Pelican suggestions or problems you might have via IRC or the issue tracker. If submitting an issue report, please first check the existing issue list (both open and closed) in order to avoid submitting a duplicate issue.

If you want to contribute, please fork the git repository, create a new feature branch, make your changes, and issue a pull request. Someone will review your changes as soon as possible. Please refer to the How to Contribute section for more details.

You can also contribute by creating themes and improving the documentation.

## 5.10.3 Is it mandatory to have a configuration file?

Configuration files are optional and are just an easy way to configure Pelican. For basic operations, it's possible to specify options while invoking Pelican via the command line. See pelican --help for more information.

## 5.10.4 Changes to the setting file take no effect

When experimenting with different settings (especially the metadata ones) caching may interfere and the changes may not be visible. In such cases disable caching with LOAD\_CONTENT\_CACHE = False or use the --ignore-cache command-line switch.

## 5.10.5 I'm creating my own theme. How do I use Pygments for syntax highlighting?

Pygments adds some classes to the generated content. These classes are used by themes to style code syntax highlighting via CSS. Specifically, you can customize the appearance of your syntax highlighting via the .highlight pre class in your theme's CSS file. To see how various styles can be used to render Django code, for example, use the style selector drop-down at top-right on the Pygments project demo site.

You can use the following example commands to generate a starting CSS file from a Pygments built-in style (in this case, "monokai") and then copy the generated CSS file to your new theme:

```
pygmentize -S monokai -f html -a .highlight > pygment.css
cp pygment.css path/to/theme/static/css/
```

Don't forget to import your pygment.css file from your main CSS file.

### 5.10.6 How do I create my own theme?

Please refer to Creating themes.

### 5.10.7 I want to use Markdown, but I got an error.

If you try to generate Markdown content without first installing the Markdown library, may see a message that says No valid files found in content. Markdown is not a hard dependency for Pelican, so if you have content in Markdown format, you will need to explicitly install the Markdown library. You can do so by typing the following command, prepending sudo if permissions require it:

```
pip install markdown
```

## 5.10.8 Can I use arbitrary metadata in my templates?

Yes. For example, to include a modified date in a Markdown post, one could include the following at the top of the article:

```
Modified: 2012-08-08
```

For reStructuredText, this metadata should of course be prefixed with a colon:

```
:Modified: 2012-08-08
```

This metadata can then be accessed in templates such as article.html via:

```
{% if article.modified %}
Last modified: {{ article.modified }}
{% endif %}
```

If you want to include metadata in templates outside the article context (e.g., base.html), the if statement should instead be:

```
{% if article and article.modified %}
```

## 5.10.9 How do I assign custom templates on a per-page basis?

It's as simple as adding an extra line of metadata to any page or article that you want to have its own template. For example, this is how it would be handled for content in reST format:

```
:template: template_name
```

For content in Markdown format:

```
Template: template_name
```

Then just make sure your theme contains the relevant template file (e.g. template\_name.html).

## 5.10.10 How can I override the generated URL of a specific page or article?

Include url and save\_as metadata in any pages or articles that you want to override the generated URL. Here is an example page in reST format:

```
Override url/save_as page
##########################

:url: override/url/
:save_as: override/url/index.html
```

With this metadata, the page will be written to override/url/index.html and Pelican will use url override/url/ to link to this page.

## 5.10.11 How can I use a static page as my home page?

The override feature mentioned above can be used to specify a static page as your home page. The following Markdown example could be stored in content/pages/home.md:

```
Title: Welcome to My Site
URL:
save_as: index.html
Thank you for visiting. Welcome!
```

If the original blog index is still wanted, it can then be saved in a different location by setting INDEX\_SAVE\_AS = 'blog\_index.html' for the 'index' direct template.

## 5.10.12 What if I want to disable feed generation?

To disable feed generation, all feed settings should be set to None. All but three feed settings already default to None, so if you want to disable all feed generation, you only need to specify the following settings:

```
FEED_ALL_ATOM = None

CATEGORY_FEED_ATOM = None

TRANSLATION_FEED_ATOM = None

AUTHOR_FEED_ATOM = None

AUTHOR_FEED_RSS = None
```

The word None should not be surrounded by quotes. Please note that None and '' are not the same thing.

# 5.10.13 I'm getting a warning about feeds generated without SITEURL being set properly

RSS and Atom feeds require all URL links to be absolute. In order to properly generate links in Pelican you will need to set SITEURL to the full path of your site.

Feeds are still generated when this warning is displayed, but links within may be malformed and thus the feed may not validate.

## 5.10.14 My feeds are broken since I upgraded to Pelican 3.x

Starting in 3.0, some of the FEED setting names were changed to more explicitly refer to the Atom feeds they inherently represent (much like the FEED\_RSS setting names). Here is an exact list of the renamed settings:

```
FEED -> FEED_ATOM
TAG_FEED -> TAG_FEED_ATOM
CATEGORY_FEED -> CATEGORY_FEED_ATOM
```

Starting in 3.1, the new feed FEED\_ALL\_ATOM has been introduced: this feed will aggregate all posts regardless of their language. This setting generates 'feeds/all.atom.xml' by default and FEED\_ATOM now defaults to None. The following feed setting has also been renamed:

```
TRANSLATION_FEED -> TRANSLATION_FEED_ATOM
```

Older themes that referenced the old setting names may not link properly. In order to rectify this, please update your theme for compatibility by changing the relevant values in your template files. For an example of complete feed headers and usage please check out the simple theme.

## 5.10.15 Is Pelican only suitable for blogs?

No. Pelican can be easily configured to create and maintain any type of static site. This may require a little customization of your theme and Pelican configuration. For example, if you are building a launch site for your product

and do not need tags on your site, you could remove the relevant HTML code from your theme. You can also disable generation of tag-related pages via:

```
TAGS_SAVE_AS = ''
TAG_SAVE_AS = ''
```

# 5.10.16 Why does Pelican always write all HTML files even with content caching enabled?

In order to reliably determine whether the HTML output is different before writing it, a large part of the generation environment including the template contexts, imported plugins, etc. would have to be saved and compared, at least in the form of a hash (which would require special handling of unhashable types), because of all the possible combinations of plugins, pagination, etc. which may change in many different ways. This would require a lot more processing time and memory and storage space. Simply writing the files each time is a lot faster and a lot more reliable.

However, this means that the modification time of the files changes every time, so a rsync based upload will transfer them even if their content hasn't changed. A simple solution is to make rsync use the --checksum option, which will make it compare the file checksums in a much faster way than Pelican would.

When only several specific output files are of interest (e.g. when working on some specific page or the theme templates), the WRITE\_SELECTED option may help, see Writing only selected content.

## 5.10.17 How to process only a subset of all articles?

It is often useful to process only e.g. 10 articles for debugging purposes. This can be achieved by explicitly specifying only the filenames of those articles in ARTICLE\_PATHS. A list of such filenames could be found using a command similar to cd content; find -name '\*.md' | head -n 10.

## 5.10.18 My tag-cloud is missing/broken since I upgraded Pelican

In an ongoing effort to steamline Pelican,  $tag\_cloud$  generation has been moved out of the pelican core and into a separate plugin. See the *Plugins* documentation further information about the Pelican plugin system.

# 5.11 Tips

Here are some tips about Pelican that you might find useful.

## 5.11.1 Custom 404 Pages

When a browser requests a resource that the web server cannot find, the web server usually displays a generic "File not found" (404) error page that can be stark and unsightly. One way to provide an error page that matches the theme of your site is to create a custom 404 page, such as this Markdown-formatted example:

```
Title: Not Found
Status: hidden
Save_as: 404.html

The requested item could not be located. Perhaps you might want to check the [Archives] (/archives.html)?
```

The next step is to configure your web server to display this custom page instead of its default 404 page. For Nginx, add the following to your configuration file's location block:

```
error_page 404 /404.html;
```

### For Apache:

```
ErrorDocument 404 /404.html
```

For Amazon S3, first navigate to the Static Site Hosting menu in the bucket settings on your AWS cosole. From there:

```
Error Document: 404.html
```

## 5.11.2 Publishing to GitHub

GitHub Pages offer an easy and convenient way to publish Pelican sites. There are two types of GitHub Pages: *Project Pages* and *User Pages*. Pelican sites can be published as both Project Pages and User Pages.

### **Project Pages**

To publish a Pelican site as a Project Page you need to *push* the content of the output dir generated by Pelican to a repository's gh-pages branch on GitHub.

The excellent ghp-import, which can be installed with pip, makes this process really easy.

For example, if the source of your Pelican site is contained in a GitHub repository, and if you want to publish that Pelican site in the form of Project Pages to this repository, you can then use the following:

```
$ pelican content -o output -s pelicanconf.py
$ ghp-import output
$ git push origin gh-pages
```

The ghp-import output command updates the local gh-pages branch with the content of the output directory (creating the branch if it doesn't already exist). The git push origin gh-pages command updates the remote gh-pages branch, effectively publishing the Pelican site.

**Note:** The github target of the Makefile (and the gh\_pages task of the Fabfile) created by the pelican-quickstart command publishes the Pelican site as Project Pages, as described above.

### Note: ghp-import on Windows

Until ghp-import Pull Request #25 is accepted, you will need to install a custom build of ghp-import: pip install https://github.com/chevah/ghp-import/archive/win-support.zip

### **User Pages**

To publish a Pelican site in the form of User Pages, you need to *push* the content of the output dir generated by Pelican to the master branch of your <username>.github.io repository on GitHub.

Again, you can take advantage of ghp-import:

```
$ pelican content -o output -s pelicanconf.py
$ ghp-import output
$ git push git@github.com:elemoine/elemoine.github.io.git gh-pages:master
```

5.11. Tips 55

The git push command pushes the local gh-pages branch (freshly updated by the ghp-import command) to the elemoine. github.io repository's master branch on GitHub.

Note: To publish your Pelican site as User Pages, feel free to adjust the github target of the Makefile.

### **Custom 404 Pages**

GitHub Pages will display the custom 404 page described above, as noted in the relevant GitHub docs.

### **Extra Tips**

### Tip #1:

To automatically update your Pelican site on each commit, you can create a post-commit hook. For example, you can add the following to .git/hooks/post-commit:

```
pelican content -o output -s pelicanconf.py && ghp-import output && git push origin gh-pages
```

### Tip #2:

To use a custom domain with GitHub Pages, you need to put the domain of your site (e.g., blog.example.com) inside a CNAME file at the root of your site. To do this, create the content/extra/directory and add a CNAME file to it. Then use the STATIC\_PATHS setting to tell Pelican to copy this file to your output directory. For example:

```
STATIC_PATHS = ['images', 'extra/CNAME']
EXTRA_PATH_METADATA = {'extra/CNAME': {'path': 'CNAME'},}
```

Note: use forward slashes, /, even on Windows.

Hint: You can also use the EXTRA\_PATH\_METADATA mechanism to place a favicon.ico or robots.txt at the root of any site.

### 5.11.3 How to add YouTube or Vimeo Videos

The easiest way is to paste the embed code of the video from these sites directly into your source content.

Alternatively, you can also use Pelican plugins like liquid\_tags, pelican\_youtube, or pelican\_vimeo to embed videos in your content.

Moreover, markup languages like reST and Markdown have plugins that let you embed videos in the markup. You can use reST video directive for reST or mdx video plugin for Markdown.

# 5.12 Contributing and feedback guidelines

There are many ways to contribute to Pelican. You can improve the documentation, add missing features, and fix bugs (or just report them). You can also help out by reviewing and commenting on existing issues.

Don't hesitate to fork Pelican and submit an issue or pull request on GitHub. When doing so, please adhere to the following guidelines.

## 5.12.1 Filing issues

- Before you file an issue, try asking for help first.
- If determined to file an issue, first check for existing issues, including closed issues.

## 5.12.2 How to get help

Before you ask for help, please make sure you do the following:

- 1. Read the documentation thoroughly. If in a hurry, at least use the search field that is provided at top-right on the documentation pages. Make sure you read the docs for the Pelican version you are using.
- 2. Use a search engine (e.g., DuckDuckGo, Google) to search for a solution to your problem. Someone may have already found a solution, perhaps in the form of a plugin or a specific combination of settings.
- 3. Try reproducing the issue in a clean environment, ensuring you are using:
- latest Pelican release (or an up-to-date git clone of Pelican master)
- · latest releases of libraries used by Pelican
- no plugins or only those related to the issue

**NOTE:** The most common sources of problems are anomalies in (1) themes, (2) settings files, and (3) make/fab automation wrappers. If you can't reproduce your problem when using the following steps to generate your site, then the problem is almost certainly with your chosen theme and/or settings file (and not Pelican itself):

```
cd ~/projects/your-site
git clone https://github.com/getpelican/pelican ~/projects/pelican
pelican content -s ~/projects/pelican/samples/pelican.conf.py -t ~/projects/pelican/pelican/themes/no
```

If despite the above efforts you still cannot resolve your problem, be sure to include in your inquiry the following information, preferably in the form of links to content uploaded to a paste service, GitHub repository, or other publicly-accessible location:

- Describe what version of Pelican you are running (output of pelican --version or the HEAD commit hash if you cloned the repo) and how exactly you installed it (the full command you used, e.g. pip install pelican).
- If you are looking for a way to get some end result, prepare a detailed description of what the end result should look like (preferably in the form of an image or a mock-up page) and explain in detail what you have done so far to achieve it.
- If you are trying to solve some issue, prepare a detailed description of how to reproduce the problem. If the issue cannot be easily reproduced, it cannot be debugged by developers or volunteers. Describe only the **minimum steps** necessary to reproduce it (no extra plugins, etc.).
- Upload your settings file or any other custom code that would enable people to reproduce the problem or to see what you have already tried to achieve the desired end result.
- Upload detailed and complete output logs and backtraces (remember to add the --debug flag: pelican --debug content [...])

Once the above preparation is ready, you can contact people willing to help via (preferably) the #pelican IRC channel or send a message to authors at getpelican dot com. Remember to include all the information you prepared.

### The #pelican IRC channel

- Because of differing time zones, you may not get an immediate response to your question, but please be patient
  and stay logged into IRC someone will almost always respond if you wait long enough (it may take a few
  hours).
- If you don't have an IRC client handy, use the webchat for quick feedback.
- You can direct your IRC client to the channel using this IRC link or you can manually join the #pelican IRC channel on the freenode IRC network.

## 5.12.3 Contributing code

Before you submit a contribution, please ask whether it is desired so that you don't spend a lot of time working on something that would be rejected for a known reason. Consider also whether your new feature might be better suited as a plugin — you can *ask for help* to make that determination.

### **Using Git and GitHub**

- Create a new git branch specific to your change (as opposed to making your commits in the master branch).
- Don't put multiple unrelated fixes/features in the same branch / pull request. For example, if you're hacking on a new feature and find a bugfix that doesn't require your new feature, make a new distinct branch and pull request for the bugfix.
- Check for unnecessary whitespace via git diff --check before committing.
- First line of your commit message should start with present-tense verb, be 50 characters or less, and include the relevant issue number(s) if applicable. *Example:* Ensure proper PLUGIN\_PATH behavior. Refs #428. If the commit *completely fixes* an existing bug report, please use Fixes #585 or Fix #585 syntax (so the relevant issue is automatically closed upon PR merge).
- After the first line of the commit message, add a blank line and then a more detailed explanation (when relevant).
- Squash your commits to eliminate merge commits and ensure a clean and readable commit history.
- If you have previously filed a GitHub issue and want to contribute code that addresses that issue, **please use** hub pull-request instead of using GitHub's web UI to submit the pull request. This isn't an absolute requirement, but makes the maintainers' lives much easier! Specifically: install hub and then run hub pull-request to turn your GitHub issue into a pull request containing your code.

### Contribution quality standards

- Adhere to PEP8 coding standards whenever possible. This can be eased via the pep8 or flake8 tools, the latter of which in particular will give you some useful hints about ways in which the code/formatting can be improved.
- Make sure your code is compatible with Python 2.7, 3.3, and 3.4 see our compatibility cheatsheet for more details.
- · Add docs and tests for your changes. Undocumented and untested features will not be accepted.
- Run all the tests on all versions of Python supported by Pelican to ensure nothing was accidentally broken.

Check out our Git Tips page or ask for help if you need assistance or have any questions about these guidelines.

## 5.12.4 Setting up the development environment

While there are many ways to set up one's development environment, following is a method that uses virtualenv. If you don't have virtualenv installed, you can install it via:

```
$ pip install virtualenv
```

Virtual environments allow you to work on Python projects which are isolated from one another so you can use different packages (and package versions) with different projects.

To create and activate a virtual environment, use the following syntax:

```
$ virtualenv ~/virtualenvs/pelican
$ cd ~/virtualenvs/pelican
$ . bin/activate
```

### To clone the Pelican source:

```
$ git clone https://github.com/getpelican/pelican.git src/pelican
```

### To install the development dependencies:

```
$ cd src/pelican
$ pip install -r dev_requirements.txt
```

### To install Pelican and its dependencies:

```
$ python setup.py develop
```

### Or using pip:

```
$ pip install -e .
```

## 5.12.5 Building the docs

If you make changes to the documentation, you should preview your changes before committing them:

```
$ pip install sphinx
$ cd src/pelican/docs
$ make html
```

Open \_build/html/index.html in your browser to preview the documentation.

## 5.12.6 Running the test suite

Each time you add a feature, there are two things to do regarding tests: check that the existing tests pass, and add tests for the new feature or bugfix.

The tests live in pelican/tests and you can run them using the "discover" feature of unittest:

```
$ python -m unittest discover
```

After making your changes and running the tests, you may see a test failure mentioning that "some generated files differ from the expected functional tests output." If you have made changes that affect the HTML output generated by Pelican, and the changes to that output are expected and deemed correct given the nature of your changes, then you should update the output used by the functional tests. To do so, you can use the following two commands:

```
$ LC_ALL=en_US.utf8 pelican -o pelican/tests/output/custom/ \
    -s samples/pelican.conf.py samples/content/
$ LC_ALL=fr_FR.utf8 pelican -o pelican/tests/output/custom_locale/ \
    -s samples/pelican.conf_FR.py samples/content/
$ LC_ALL=en_US.utf8 pelican -o pelican/tests/output/basic/ \
    samples/content/
```

### Testing on Python 2 and 3

Testing on Python 3 currently requires some extra steps: installing Python 3-compatible versions of dependent packages and plugins.

Tox is a useful tool to run tests on both versions. It will install the Python 3-compatible version of dependent packages.

## 5.12.7 Python 3 development tips

Here are some tips that may be useful when doing some code for both Python 2.7 and Python 3 at the same time:

- Assume every string and literal is unicode (import unicode\_literals):
  - Do not use prefix u'.
  - Do not encode/decode strings in the middle of sth. Follow the code to the source (or target) of a string and encode/decode at the first/last possible point.
  - In other words, write your functions to expect and to return unicode.
  - Encode/decode strings if e.g. the source is a Python function that is known to handle this badly, e.g. strftime() in Python 2.
- Use new syntax: print function, "except ... as e" (not comma) etc.
- Refactor method calls like dict.iteritems(), xrange() etc. in a way that runs without code change in both Python versions.
- Do not use magic method \_\_unicode() \_\_ in new classes. Use only \_\_str() \_\_ and decorate the class with @python 2 unicode compatible.
- Do not start int literals with a zero. This is a syntax error in Py3k.
- Unfortunately I did not find an octal notation that is valid in both Pythons. Use decimal instead.
- use six, e.g.:

```
- isinstance(.., basestring) -> isinstance(.., six.string_types)
- isinstance(.., unicode) -> isinstance(.., six.text_type)
```

- setlocale() in Python 2 bails when we give the locale name as unicode, and since we are using from \_\_future\_\_ import unicode\_literals, we do that everywhere! As a workaround, I enclosed the localename with str(); in Python 2 this casts the name to a byte string, in Python 3 this should do nothing, because the locale name already had been unicode.
- Kept range() almost everywhere as-is (2to3 suggests list(range())), just changed it where I felt necessary.
- Changed xrange() back to range(), so it is valid in both Python versions.

## 5.12.8 Logging tips

Try to use logging with appropriate levels.

For logging messages that are not repeated, use the usual Python way:

```
# at top of file
import logging
logger = logging.getLogger(__name__)

# when needed
logger.warning("A warning with %s formatting", arg_to_be_formatted)
```

Do not format log messages yourself. Use %s formatting in messages and pass arguments to logger. This is important, because Pelican logger will preprocess some arguments (like Exceptions) for Py2/Py3 compatibility.

### Limiting extraneous log messages

If the log message can occur several times, you may want to limit the log to prevent flooding. In order to do that, use the extra keyword argument for the logging message in the following format:

```
logger.warning("A warning with %s formatting", arg_to_be_formatted,
    extra={'limit_msg': 'A generic message for too many warnings'})
```

Optionally, you can also set 'limit\_args' as a tuple of arguments in extra dict if your generic message needs formatting.

Limit is set to 5, i.e, first four logs with the same 'limit\_msg' are outputted normally but the fifth one will be logged using 'limit\_msg' (and 'limit\_args' if present). After the fifth, corresponding log messages will be ignored.

For example, if you want to log missing resources, use the following code:

The log messages will be displayed as follows:

```
WARNING: The resource prettiest_cat.jpg is missing
WARNING: The resource best_cat_ever.jpg is missing
WARNING: The resource cutest_cat.jpg is missing
WARNING: The resource lolcat.jpg is missing
WARNING: Other resources were missing
```

### Outputting traceback in the logs

If you're logging inside an except block, you may want to provide the traceback information as well. You can do that by setting exc\_info keyword argument to True during logging. However, doing so by default can be undesired because tracebacks are long and can be confusing to regular users. Try to limit them to --debug mode like the following:

```
try:
    some_action()
except Exception as e:
```

```
logger.error('Exception occurred: %s', e,
    exc_info=settings.get('DEBUG', False))
```

## 5.13 Pelican internals

This section describe how Pelican works internally. As you'll see, it's quite simple, but a bit of documentation doesn't hurt. :)

You can also find in the Some history about Pelican section an excerpt of a report the original author wrote with some software design information.

### 5.13.1 Overall structure

What Pelican does is take a list of files and process them into some sort of output. Usually, the input files are reStructuredText and Markdown files, and the output is a blog, but both input and output can be anything you want.

The logic is separated into different classes and concepts:

- Writers are responsible for writing files: .html files, RSS feeds, and so on. Since those operations are commonly used, the object is created once and then passed to the generators.
- **Readers** are used to read from various formats (HTML, Markdown and reStructuredText for now, but the system is extensible). Given a file, they return metadata (author, tags, category, etc.) and content (HTML-formatted).
- Generators generate the different outputs. For instance, Pelican comes with ArticlesGenerator and PageGenerator. Given a configuration, they can do whatever they want. Most of the time, it's generating files from inputs.
- Pelican also uses templates, so it's easy to write your own theme. The syntax is Jinja2 and is very easy to learn, so don't hesitate to jump in and build your own theme.

## 5.13.2 How to implement a new reader?

Is there an awesome markup language you want to add to Pelican? Well, the only thing you have to do is to create a class with a read method that returns HTML content and some metadata.

Take a look at the Markdown reader:

```
class MarkdownReader(BaseReader):
    enabled = bool(Markdown)

def read(self, source_path):
    """Parse content and metadata of markdown files"""
    text = pelican_open(source_path)
    md = Markdown(extensions = ['meta', 'codehilite'])
    content = md.convert(text)

metadata = {}
    for name, value in md.Meta.items():
        name = name.lower()
        meta = self.process_metadata(name, value[0])
        metadata[name] = meta
    return content, metadata
```

Simple, isn't it?

If your new reader requires additional Python dependencies, then you should wrap their import statements in a try...except block. Then inside the reader's class, set the enabled class attribute to mark import success or failure. This makes it possible for users to continue using their favourite markup method without needing to install modules for formats they don't use.

## 5.13.3 How to implement a new generator?

Generators have two important methods. You're not forced to create both; only the existing ones will be called.

- generate\_context, that is called first, for all the generators. Do whatever you have to do, and update the global context if needed. This context is shared between all generators, and will be passed to the templates. For instance, the PageGenerator generate\_context method finds all the pages, transforms them into objects, and populates the context with them. Be careful *not* to output anything using this context at this stage, as it is likely to change by the effect of other generators.
- generate\_output is then called. And guess what is it made for? Oh, generating the output. :) It's here that you may want to look at the context and call the methods of the writer object that is passed as the first argument of this function. In the PageGenerator example, this method will look at all the pages recorded in the global context and output a file on the disk (using the writer method write\_file) for each page encountered.

# 5.14 Some history about Pelican

**Warning:** This page comes from a report the original author (Alexis Métaireau) wrote right after writing Pelican, in December 2010. The information may not be up-to-date.

Pelican is a simple static blog generator. It parses markup files (Markdown or reStructuredText for now) and generates an HTML folder with all the files in it. I've chosen to use Python to implement Pelican because it seemed to be simple and to fit to my needs. I did not wanted to define a class for each thing, but still wanted to keep my things loosely coupled. It turns out that it was exactly what I wanted. From time to time, thanks to the feedback of some users, it took me a very few time to provide fixes on it. So far, I've re-factored the Pelican code by two times; each time took less than 30 minutes.

### 5.14.1 Use case

I was previously using WordPress, a solution you can host on a web server to manage your blog. Most of the time, I prefer using markup languages such as Markdown or reStructuredText to type my articles. To do so, I use vim. I think it is important to let the people choose the tool they want to write the articles. In my opinion, a blog manager should just allow you to take any kind of input and transform it to a weblog. That's what Pelican does. You can write your articles using the tool you want, and the markup language you want, and then generate a static HTML weblog.

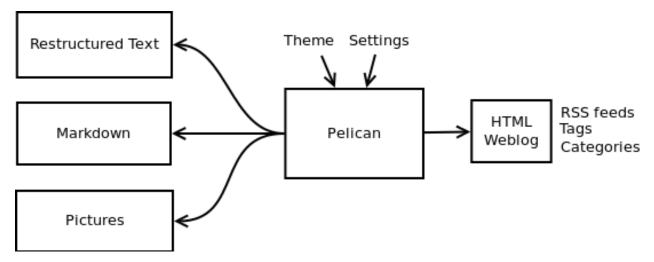

To be flexible enough, Pelican has template support, so you can easily write your own themes if you want to.

## 5.14.2 Design process

Pelican came from a need I have. I started by creating a single file application, and I have make it grow to support what it does by now. To start, I wrote a piece of documentation about what I wanted to do. Then, I created the content I wanted to parse (the reStructuredText files) and started experimenting with the code. Pelican was 200 lines long and contained almost ten functions and one class when it was first usable.

I have been facing different problems all over the time and wanted to add features to Pelican while using it. The first change I have done was to add the support of a settings file. It is possible to pass the options to the command line, but can be tedious if there is a lot of them. In the same way, I have added the support of different things over time: Atom feeds, multiple themes, multiple markup support, etc. At some point, it appears that the "only one file" mantra was not good enough for Pelican, so I decided to rework a bit all that, and split this in multiple different files.

I've separated the logic in different classes and concepts:

- *writers* are responsible of all the writing process of the files. They are responsible of writing .html files, RSS feeds and so on. Since those operations are commonly used, the object is created once, and then passed to the generators.
- readers are used to read from various formats (Markdown and reStructuredText for now, but the system is extensible). Given a file, they return metadata (author, tags, category, etc) and content (HTML formatted).
- *generators* generate the different outputs. For instance, Pelican comes with an ArticlesGenerator and Pages-Generator, into others. Given a configuration, they can do whatever you want them to do. Most of the time it's generating files from inputs (user inputs and files).

I also deal with contents objects. They can be Articles, Pages, Quotes, or whatever you want. They are defined in the contents.py module and represent some content to be used by the program.

### 5.14.3 In more detail

Here is an overview of the classes involved in Pelican.

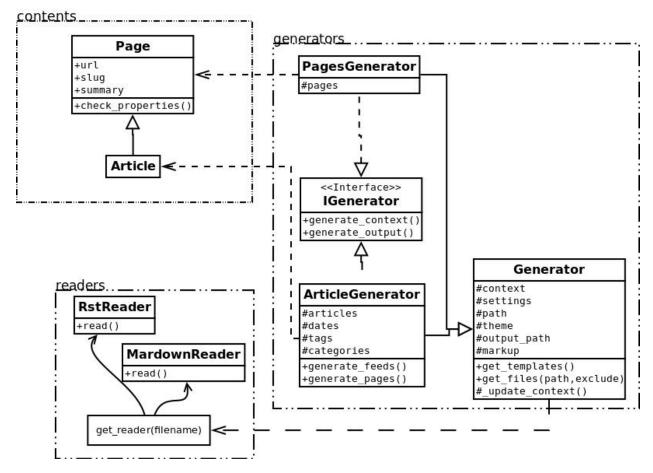

The interface does not really exist, and I have added it only to clarify the whole picture. I do use duck typing and not interfaces.

Internally, the following process is followed:

- First of all, the command line is parsed, and some content from the user is used to initialize the different generator objects.
- A context is created. It contains the settings from the command line and a settings file if provided.
- The generate\_context method of each generator is called, updating the context.
- The writer is created and given to the generate\_output method of each generator.

I make two calls because it is important that when the output is generated by the generators, the context will not change. In other words, the first method <code>generate\_context</code> should modify the context, whereas the second <code>generate\_output</code> method should not.

Then, it is up to the generators to do what the want, in the generate\_context and generate\_content method. Taking the ArticlesGenerator class will help to understand some others concepts. Here is what happens when calling the generate\_context method:

- Read the folder "path", looking for restructured text files, load each of them, and construct a content object (Article) with it. To do so, use Reader objects.
- Update the context with all those articles.

Then, the generate\_content method uses the context and the writer to generate the wanted output.

# 5.15 Release history

## 5.15.1 3.6.2 (2015-08-01)

- Fix installation errors related to Unicode in tests
- Don't show pagination in notmyidea theme if there's only one page
- Make hidden pages available in context
- Improve URLWrapper comparison

## 5.15.2 3.6.0 (2015-06-15)

- Disable caching by default in order to prevent potential confusion
- Improve caching behavior, replacing pickle with cpickle
- Allow Markdown or reST content in metadata fields other than summary
- Support semicolon-separated author/tag lists
- · Improve flexibility of article sorting
- Add --relative-urls argument
- Support devserver listening on addresses other than localhost
- Unify HTTP server handlers to pelican.server throughout
- Handle intra-site links to draft posts
- Move tag\_cloud from core to plugin
- Load default theme's external resources via HTTPS
- Import drafts from WordPress XML
- Improve support for Windows users
- Enhance logging and test suite
- · Clean up and refactor codebase
- New signals: all\_generators\_finalized and page\_writer\_finalized

### 5.15.3 3.5.0 (2014-11-04)

- Introduce ARTICLE\_ORDER\_BY and PAGE\_ORDER\_BY settings to control the order of articles and pages.
- Include time zone information in dates rendered in templates.
- Expose the reader name in the metadata for articles and pages.
- Add the ability to store static files along with content in the same directory as articles and pages using {attach} in the path.
- Prevent Pelican from raising an exception when there are duplicate pieces of metadata in a Markdown file.
- Introduce the TYPOGRIFY IGNORE TAGS setting to add HTML tags to be ignored by Typogrify.
- Add the ability to use in date formats to strip leading zeros. For example, %-d/%-m/%y will now result in the date 9/8/12.

- Ensure feed generation is correctly disabled during quickstart configuration.
- Fix PAGE\_EXCLUDES and ARTICLE\_EXCLUDES from incorrectly matching sub-directories.
- Introduce STATIC\_EXCLUDE setting to add static file excludes.
- Fix an issue when using PAGINATION\_PATTERNS while RELATIVE\_URLS is enabled.
- Fix feed generation causing links to use the wrong language for month names when using other locales.
- Fix an issue where the authors list in the simple template wasn't correctly formatted.
- Fix an issue when parsing non-string URLs from settings.
- Improve consistency of debug and warning messages.

## 5.15.4 3.4.0 (2014-07-01)

- · Speed up content generation via new caching mechanism
- Add selective post generation (instead of always building entire site)
- · Many documentation improvements, including switching to prettier RtD theme
- Add support for multiple content and plugin paths
- Add :modified: metadata field to complement :date:. Used to specify the last date and time an article was updated independently from the date and time it was published.
- Add support for multiple authors via new : authors: metadata field
- Watch for changes in static directories when in auto-regeneration mode
- · Add filters to limit log output when desired
- Add language support to drafts
- Add SLUGIFY\_SOURCE setting to control how post slugs are generated
- Fix many issues relating to locale and encoding
- Apply Typogrify filter to post summary
- Preserve file metadata (e.g. time stamps) when copying static files to output
- Move AsciiDoc support from Pelican core into separate plugin
- Produce inline links instead of reference-style links when importing content
- Improve handling of IGNORE\_FILES setting behavior
- Properly escape symbol characters in tag names (e.g., C++)
- Minor tweaks for Python 3.4 compatibility
- Add several new signals

### 5.15.5 3.3.0 (2013-09-24)

- Drop Python 3.2 support in favor of Python 3.3
- Add Fabfile so Fabric can be used for workflow automation instead of Make
- OUTPUT\_RETENTION setting can be used to preserve metadata (e.g., VCS data such as .hg and .git) from being removed from output directory

- · Tumblr import
- · Improve logic and consistency when cleaning output folder
- Improve documentation versioning and release automation
- Improve pagination flexibility
- Rename signals for better consistency (some plugins may need to be updated)
- Move metadata extraction from generators to readers; metadata extraction no longer article-specific
- Deprecate FILES\_TO\_COPY in favor of STATIC\_PATHS and EXTRA\_PATH\_METADATA
- Summaries in Markdown posts no longer include footnotes
- Remove unnecessary whitespace in output via lstrip\_blocks Jinja parameter
- Move PDF generation from core to plugin
- Replace MARKUP setting with READERS
- Add warning if img tag is missing alt attribute
- Add support for { } in relative links syntax, besides | |
- Add support for {tag} and {category} relative links
- Add a content\_written signal

### 5.15.6 3.2.1 and 3.2.2

• Facilitate inclusion in FreeBSD Ports Collection

## 5.15.7 3.2 (2013-04-24)

- Support for Python 3!
- Override page save-to location from meta-data (enables using a static page as the site's home page, for example)
- Time period archives (per-year, per-month, and per-day archives of posts)
- Posterous blog import
- Improve WordPress blog import
- Migrate plugins to separate repository
- Improve HTML parser
- Provide ability to show or hide categories from menu using DISPLAY\_CATEGORIES\_ON\_MENU option
- Auto-regeneration can be told to ignore files via IGNORE\_FILES setting
- Improve post-generation feedback to user
- For multilingual posts, use meta-data to designate which is the original and which is the translation
- Add .mdown to list of supported Markdown file extensions
- Document-relative URL generation (RELATIVE\_URLS) is now off by default

## 5.15.8 3.1 (2012-12-04)

- Importer now stores slugs within files by default. This can be disabled with the --disable-slugs option.
- Improve handling of links to intra-site resources
- Ensure WordPress import adds paragraphs for all types of line endings in post content
- Decode HTML entities within WordPress post titles on import
- Improve appearance of LinkedIn icon in default theme
- Add GitHub and Google+ social icons support in default theme
- Optimize social icons
- Add FEED\_ALL\_ATOM and FEED\_ALL\_RSS to generate feeds containing all posts regardless of their language
- Split Translation\_feed into Translation\_feed\_atom and Translation\_feed\_rss
- Different feeds can now be enabled/disabled individually
- Allow for blank author: if AUTHOR setting is not set, author won't default to \${USER} anymore, and a post won't contain any author information if the post author is empty
- · Move LESS and Webassets support from Pelican core to plugin
- The DEFAULT\_DATE setting now defaults to None, which means that articles won't be generated unless date
  metadata is specified
- Add FILENAME\_METADATA setting to support metadata extraction from filename
- Add gzip\_cache plugin to compress common text files into a .gz file within the same directory as the original file, preventing the server (e.g. Nginx) from having to compress files during an HTTP call
- · Add support for AsciiDoc-formatted content
- Add USE\_FOLDER\_AS\_CATEGORY setting so that feature can be toggled on/off
- Support arbitrary Jinja template files
- Restore basic functional tests
- New signals: generator\_init, get\_generators, and article\_generate\_preread

## 5.15.9 3.0 (2012-08-08)

- · Refactored the way URLs are handled
- Improved the English documentation
- Fixed packaging using setuptools entrypoints
- Added typogrify support
- · Added a way to disable feed generation
- Added support for DIRECT\_TEMPLATES
- Allow multiple extensions for content files
- · Added LESS support
- · Improved the import script
- Added functional tests

- Rsync support in the generated Makefile
- Improved feed support (easily pluggable with Feedburner for instance)
- Added support for abbr in reST
- Fixed a bunch of bugs :-)

## 5.15.10 2.8 (2012-02-28)

- Dotclear importer
- Allow the usage of Markdown extensions
- Themes are now easily extensible
- Don't output pagination information if there is only one page
- Add a page per author, with all their articles
- Improved the test suite
- · Made the themes easier to extend
- Removed Skribit support
- Added a pelican-quickstart script
- Fixed timezone-related issues
- · Added some scripts for Windows support
- Date can be specified in seconds
- Never fail when generating posts (skip and continue)
- Allow the use of future dates
- Support having different timezones per language
- Enhanced the documentation

## 5.15.11 2.7 (2011-06-11)

- Use logging rather than echoing to stdout
- Support custom Jinja filters
- Compatibility with Python 2.5
- · Added a theme manager
- · Packaged for Debian
- Added draft support

## 5.15.12 2.6 (2011-03-08)

- Changes in the output directory structure
- Makes templates easier to work with / create
- Added RSS support (was Atom-only)

- · Added tag support for the feeds
- Enhance the documentation
- Added another theme (brownstone)
- · Added translations
- Added a way to use cleaner URLs with a rewrite url module (or equivalent)
- · Added a tag cloud
- · Added an autoreloading feature: the blog is automatically regenerated each time a modification is detected
- Translate the documentation into French
- · Import a blog from an RSS feed
- · Pagination support
- · Added Skribit support

## 5.15.13 2.5 (2010-11-20)

- Import from WordPress
- Added some new themes (martyalchin / wide-notmyidea)
- First bug report!
- · Linkedin support
- Added a FAQ
- Google Analytics support
- Twitter support
- Use relative URLs, not static ones

## 5.15.14 2.4 (2010-11-06)

- · Minor themes changes
- Add Disgus support (so we have comments)
- · Another code refactoring
- Added config settings about pages
- Blog entries can also be generated in PDF

## 5.15.15 2.3 (2010-10-31)

· Markdown support

## 5.15.16 2.2 (2010-10-30)

- Prettify output
- · Manages static pages as well

# 5.15.17 2.1 (2010-10-30)

• Make notmyidea the default theme

# 5.15.18 2.0 (2010-10-30)

- Refactoring to be more extensible
- Change into the setting variables

# 5.15.19 1.2 (2010-09-28)

- · Added a debug option
- Added per-category feeds
- Use filesystem to get dates if no metadata is provided
- Add Pygments support

# 5.15.20 1.1 (2010-08-19)

• First working version